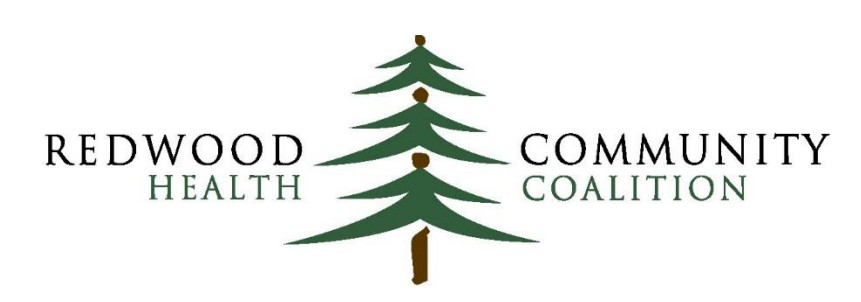

Serving Sonoma, Napa, Marin & Yolo Counties

#### Author: Ben Fouts, Informatics

Redwood Community Health Coalition 1310 Redwood Way, Petaluma, California 94954 [support@rchc.net](mailto:support@rchc.net) Document Last Updated: 12/4/2020 2:49 PM

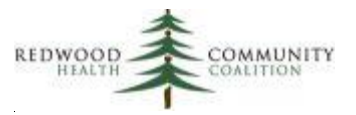

### **Table of Contents**

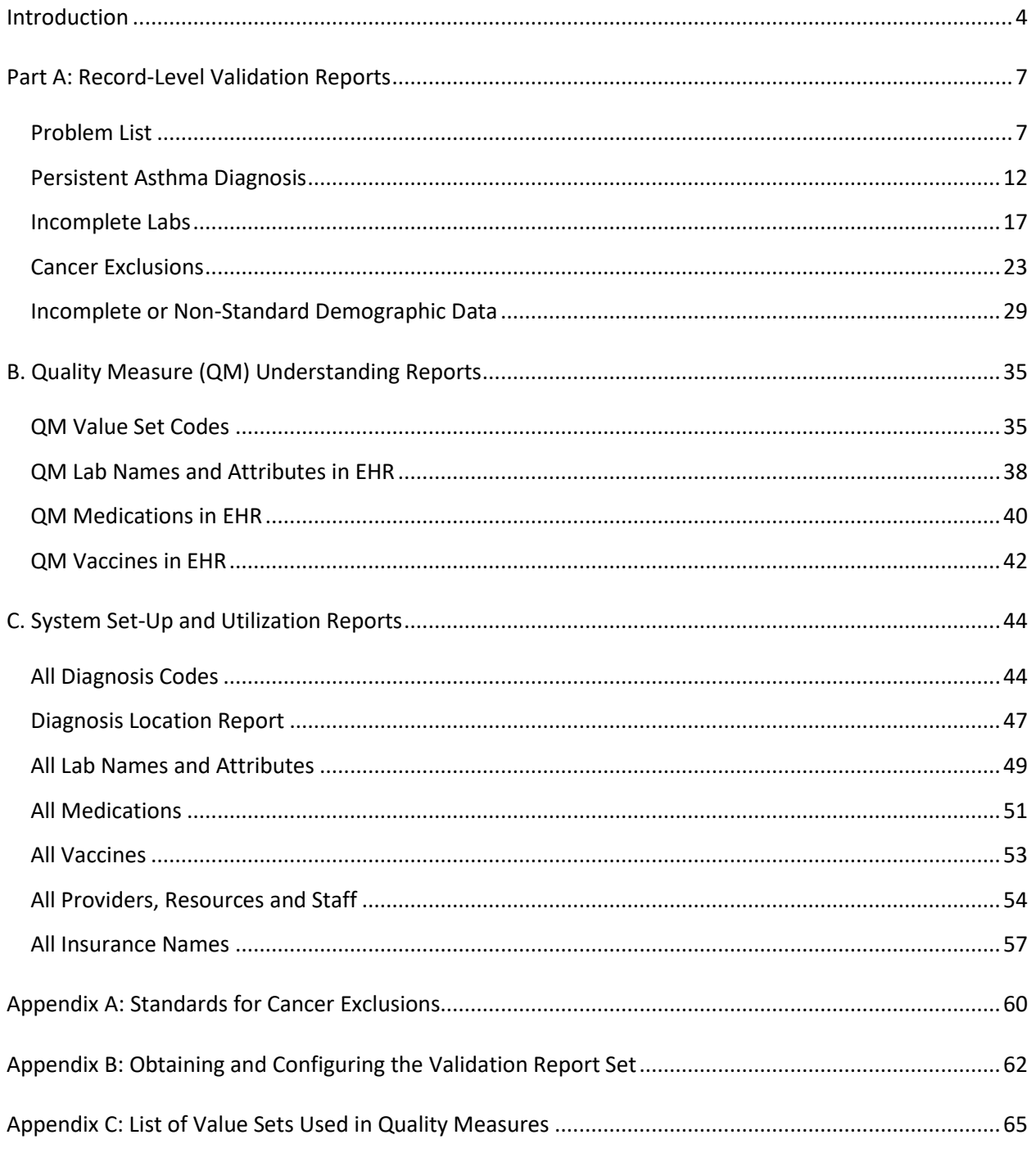

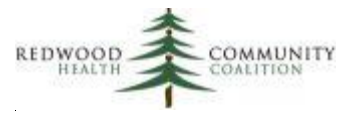

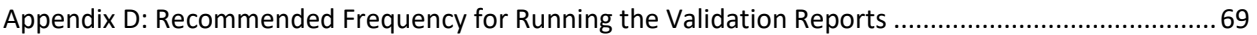

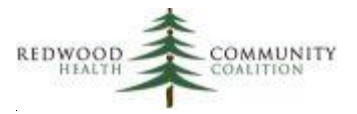

### <span id="page-3-0"></span>**Introduction**

This set of 16 Relevant reports is useful for better understanding the Quality Measure (QM) Value Set codes, how those Value Sets overlap with the codes in NextGen, and for identifying individual patient records that may need additional attention.

The reports are organized into three groups. They are:

- A. **Record-Level Validation Reports.** These reports recognize individual records that might have incomplete or erroneous information and should be investigated further. There are five reports in this group.
- B. **Quality Measure (QM) Understanding Reports**. These reports display the codes that comprise the Value Sets for the QMs and how those codes intersect with what appears in the EHR. There are four reports in this group.
- C. **System Set-Up and Utilization Reports.** These reports reveal all of the codes in the system, regardless if they are Value Set codes or not. There are also reports that display lists of codes or mappings that are not related to Value Sets. There are seven reports in this group.

The table on the following page shows all of the report names, what version they have currently, and a brief comment on their history. This information also exists in the "Version" section of the description header of each report. As of the writing of these instructions, all reports are in the first version, although some of them were based on an incomplete draft set of reports designed (but not finished) in 2019.

As of the writing of these instructions, the 2020 Quality Measures have not yet been released. This means that the Value Sets used and displayed by the reports are from 2019. The new 2020 Value Sets will be uploaded to Relevant when the 2020 Quality Measures are released. The 2020 validation reports will still work with the 2019 value sets but note that the codes may be outdated. From one study that RCHC did comparing the 2018 to the 2019 Value Sets, the codes for at least one Value Set changed for seven of the thirteen UDS Quality Measures.

Also note in the table on the next page that five reports were updated in November 2020. Four of these had some Value Sets added and one (for Cancer Exclusions) was modified to enhance functionality. The changes are described in the "Report Description" section of each report below.

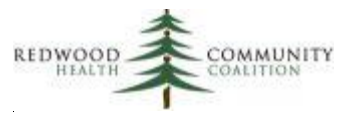

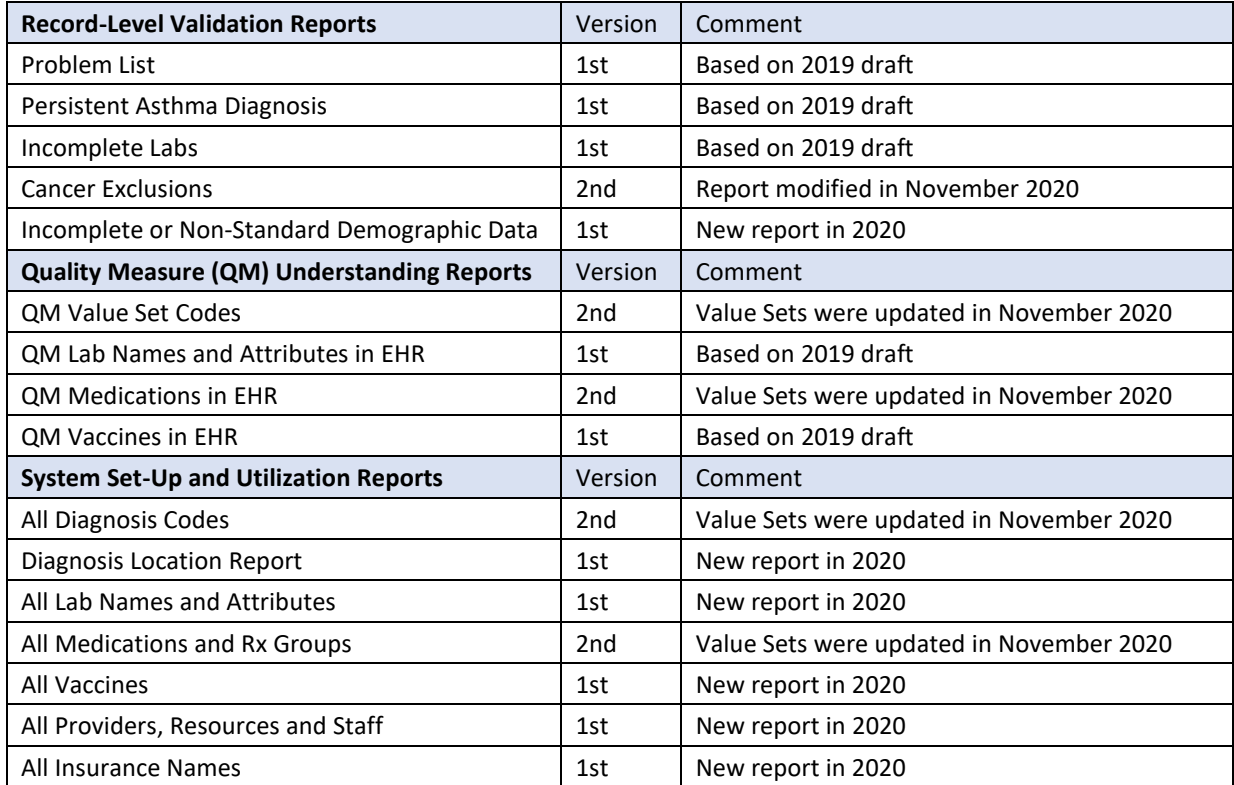

In the instructions below, each report has its own section that includes a description of the report and what it can be used for. There are also details on how the data is pulled and what is displayed in the columns. Appendix D of these instructions contains the recommended frequency for running the validation reports in the set.

In general, the reports were designed to process data in a standard fashion and therefore follow recommendations from the RCHC Data Standards and Integrity Committee. This is especially apparent in the use of eCQM or HEDIS Value Sets to define standard sets of codes. There are reports that list these codes and the corresponding descriptions from your electronic health records software.

In general, there are small differences in some table and field names among the health center instances of Relevant. Therefore, it is recommended that someone with SQL experience and a familiarity with how data is managed within the Health Center instance of Relevant first copy and check the code before implementing its use. This activity can be done in a SQL editing software like DataGrip. Furthermore, health centers can customize their reports to add functionality or custom SQL that better matches their

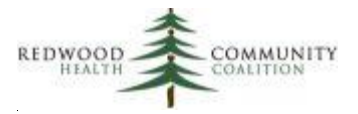

Transformers. The default version of the report does not consider Dentrix data or other sources of data besides NextGen.

The report SQL code must be accessed and copied from the RCHC instance of Relevant. Instructions on how to do this appear in Appendix B of these instructions. To some extent, the reports need to be configured to your system. The reports cannot be run in the RCHC Aggregate instance of Relevant. The normal process would be to copy the report from the RCHC instance to a new report in your instance of Relevant. Once saved, do not run, but rather copy the code to DataGrip and then run the routines and sub-routines individually in logical fashion and deal with any errors that come up.

Note that some reports have more defined and complex configuration issues. These are detailed under a heading called "Custom Set-up at Health Center" in the description of each report below. After understanding the intent of the report and the structure of certain Transformers in your instance of Relevant, follow the instructions to modify your report in a way that makes the most sense to you.

If you modify your report, it is a good idea to document what you did and why you did it. In the future, new versions of these validation reports might be released by RCHC. Therefore, you may need to make the same or similar changes to a new version. Furthermore, over time, your health center might have more than one programmer who does the coding, and so such documentation may be helpful to others as well.

The queries have been designed so that you can read and understand them quickly. Temporary Tables are used to break up the routines and notes have been added to describe the approach. Advanced programmers may perceive short-cuts or options for nesting queries or making them more efficient. The overriding goal of the code structure was to make it easy to read and use.

Lastly, be aware that some of the reports are evaluating data from the raw NextGen data tables in Relevant (i.e., not tables from Transformers). Therefore, some reports can take up to a minute or two to run. Also note that the first group of reports display patient personal health information. There is an option in Relevant to restrict those reports if that is the policy of your health center.

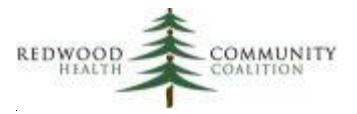

### <span id="page-6-0"></span>**Part A: Record-Level Validation Reports**

This subset of reports provides lists of patient records that should be considered for updating because they may be missing data or have erroneous data. Unlike the next two groups of reports, these reports display patient-level records. Value Sets are used to identify items wherever possible.

### <span id="page-6-1"></span>*Problem List*

Report Name: RCHC Problem List Validation Report NG

Version: First version

#### Background and Context

The national stewards of the Quality Measures provide Value Sets that contain lists of diagnosis codes (commonly referred to as ICD codes) that officially define the chronic diseases. In electronic health records, diagnosis codes can appear in several places, like on encounter assessments, claims and the Problem List. The RCHC Data Standards and Integrity Committee approved an approach to defining a patient clinically diagnosed with a particular chronic disease. This validation report follows those recommendations.

For purposes of chronic disease diagnosis, we are only considering the Problem List as the location in the electronic health record (EHR) where an official clinical diagnosis of a chronic disease is placed. This was approved by the RCHC Data Standards and Integrity Committee. Authorized users of the EHR should be able to add diagnosis codes to the Problem List when a clinical diagnosis is made and also to remove the codes if the disease has somehow resolved or is no longer appropriate. NextGen allows users to associate additional information with the code that is helpful, such as the date of disease onset. Having a list of all clinically-diagnosed chronic diseases together in one place in the EHR also promotes proper workflow, clinical care, and meeting the objectives of Meaningful Use. Therefore, the Problem List should be used as the sole source of diagnosis "truth" for chronic diseases and should be maintained as such for individual patients.

It is advantageous to use the Problem List for this intended purpose and to not rely on diagnosis codes in other locations, such as encounter assessments or claims. Often, codes may appear in these locations that may be provisional or used for payment purposes. Furthermore, once a code is placed in one of

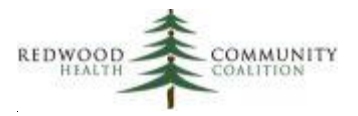

these other locations, it cannot be modified or removed from that location (and therefore the patient cannot be removed from the QM denominator) even in the case when further clinical evidence shows that the patient does not actually have the disease.

This approach will improve the accuracy of reporting and also promote the appropriate treatment of patients because many Quality Measures, Care Gaps and Reports in Relevant rely on patient chronic disease diagnosis. By encouraging a single source of 'truth' about diagnosis, staff will consult the Problem List and add (or, more rarely, remove) codes to the Problem List as clinically appropriate and following the Health Center procedures for doing so. Relying on other configurations will introduce false positives and/or false negatives to the patient population for that chronic disease<sup>1</sup>. The main value of this validation report is to display patients who may be false positives or false negatives based on the existence or absence of diagnosis codes on the Problem List and other evidence in the medical record. It is recommended that Health Centers regularly examine their lists of patients with particular chronic diseases to eliminate as many false negatives and false positives as possible.

Nonetheless, there remains a relationship between the codes on the Problem List and the encounter assessments and claims. In the majority of cases, the same codes appear in all three locations. For example, a patient with hypertension typically has a code for hypertension on the Problem List and when they are seen, a code for hypertension typically goes on their encounter assessment and on the claim.

Because of this strong association, the Problem List Validation Report is helpful for identifying patients who potentially have an issue with a code on their Problem List. This issue can take two forms:

- 1. There is NOT a code for a particular chronic disease on the Problem List but a code for that disease appeared on an encounter assessment or claim recently. As mentioned above, this could have occurred because the diagnosis was provisional or for billing purposes. However, it could also be the case that somebody forgot to legitimately add the code to the Problem List.
- 2. A code for a particular chronic disease appears on the Problem List but a code for that disease has NEVER appeared on an encounter assessment or claim in the past. In this case, the code on the Problem List might be there in error.

 $1A$  false positive is a patient who electronically in Relevant appears to have a particular chronic disease but actually does not have it (and is thus probably not being treated for it). A false negative is a patient who electronically in Relevant appears to not have a particular chronic disease but actually does (and is most likely being treated for it). Having an excessive number of either type of patients in your EHR will affect the accuracy of the denominators and numerators of your measures.

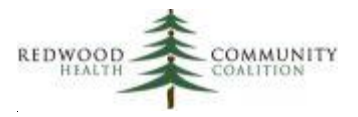

Note that the validation report is merely suggesting patients for further review. To add a code to or remove a code from the Problem List is a clinical decision that should be made by an authorized provider. Follow your Health Center policy in this respect.

The Problem List Validation Report targets the major chronic diseases identified in the UDS and QIP Quality Measures. Value Sets are used to define the diagnosis codes that describe the chronic diseases. The exception is that the Value Set for persistent asthma is not included on this report because there is a special report for that diagnosis (see section "Persistent Asthma Validation Report" next). The Value Sets included in the RCHC Problem List Validation Report are:

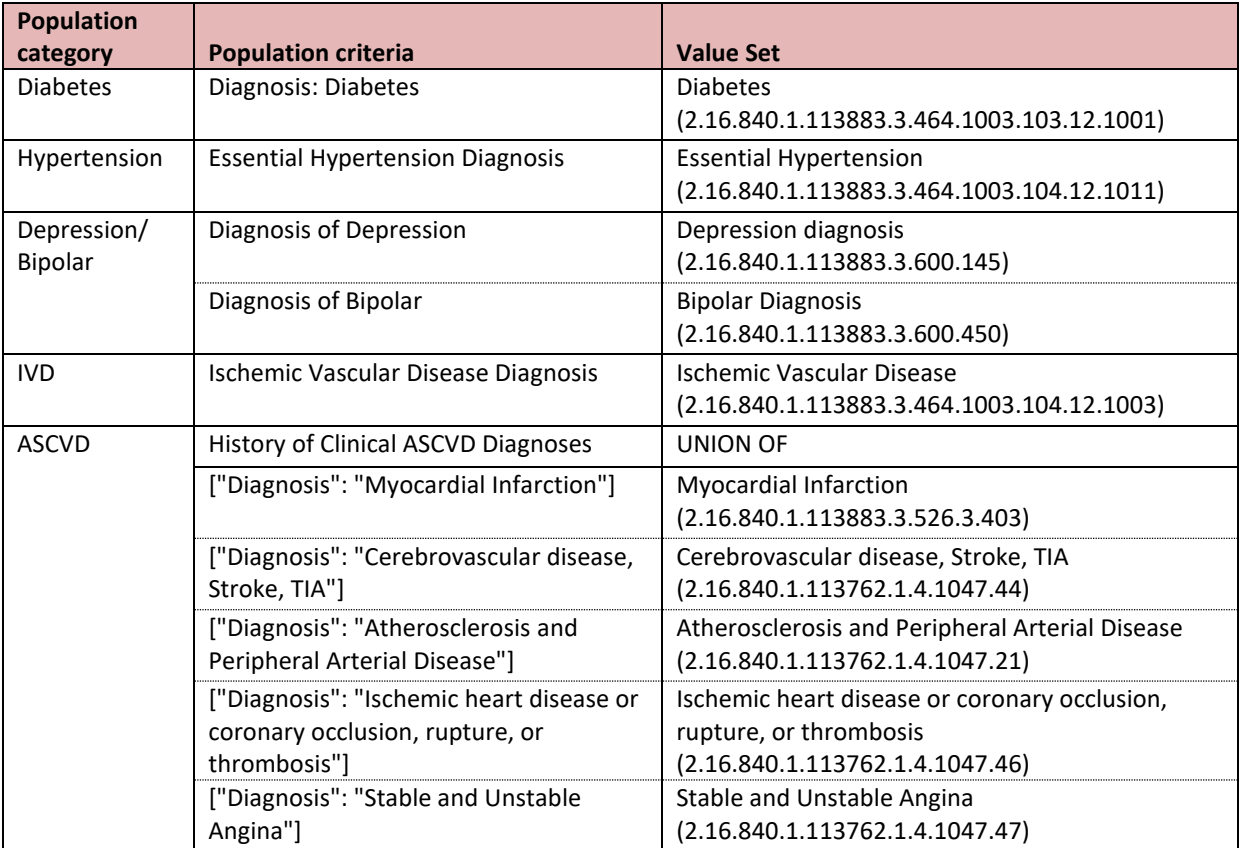

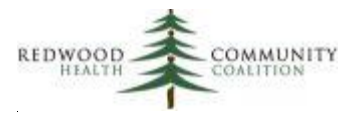

#### Report Description

Denominator patients for the validation report must be active, not deceased, and had at least one UDS Medical Visit in the measurement period, which is defined as the time span between the Start Date in the parameters and the date that the report is run. There is no age range criterion for the report but the age (relative to when the report is run) is displayed in one of the columns in case the user wants to limit patient ages to those described by the respective QMs.

In addition to membership in the Value Set, diagnosis codes recognized by the report must have particular characteristics. These are built into the WHERE section of the SQL code. They are:

#### *Problem List*

- Code must not be deleted
- The code record must not have a resolved date
- Entry into the Problem List does not necessarily have to be tied to a visit
- The "Started on" column is the Onset Date (when entered properly as a date) or else the timestamp it was logged into the Problem List.

#### *Assessments*

- The assessment or encounter must not be deleted
- Tied to completed UDS Universe visits

#### *Claims*

• Tied to completed UDS Universe visits

When looking at the results, it is a good idea to prioritize those patients who have been seen many times in the measurement period. This is done by sorting the list by the columns Diagnosis\_Category and Count\_UDS\_Medical\_Visits in descending order. For example, if you have a patient with a diabetes diagnosis code on the problem list and 20 visits in the measurement period, but no diagnosis code on any assessment or claim, then that patient would be a priority for investigation over a patient who only had one visit but was otherwise similar.

Relevant Database: Staging

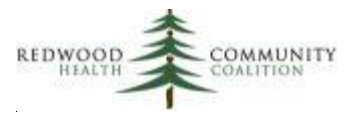

Parameters: The only required parameter in the SQL code is named "startdate." This date is used to define the measurement period, which is between the start date and the date the report is run. The measurement period is applied to the visit range for patients.

#### Column Definitions

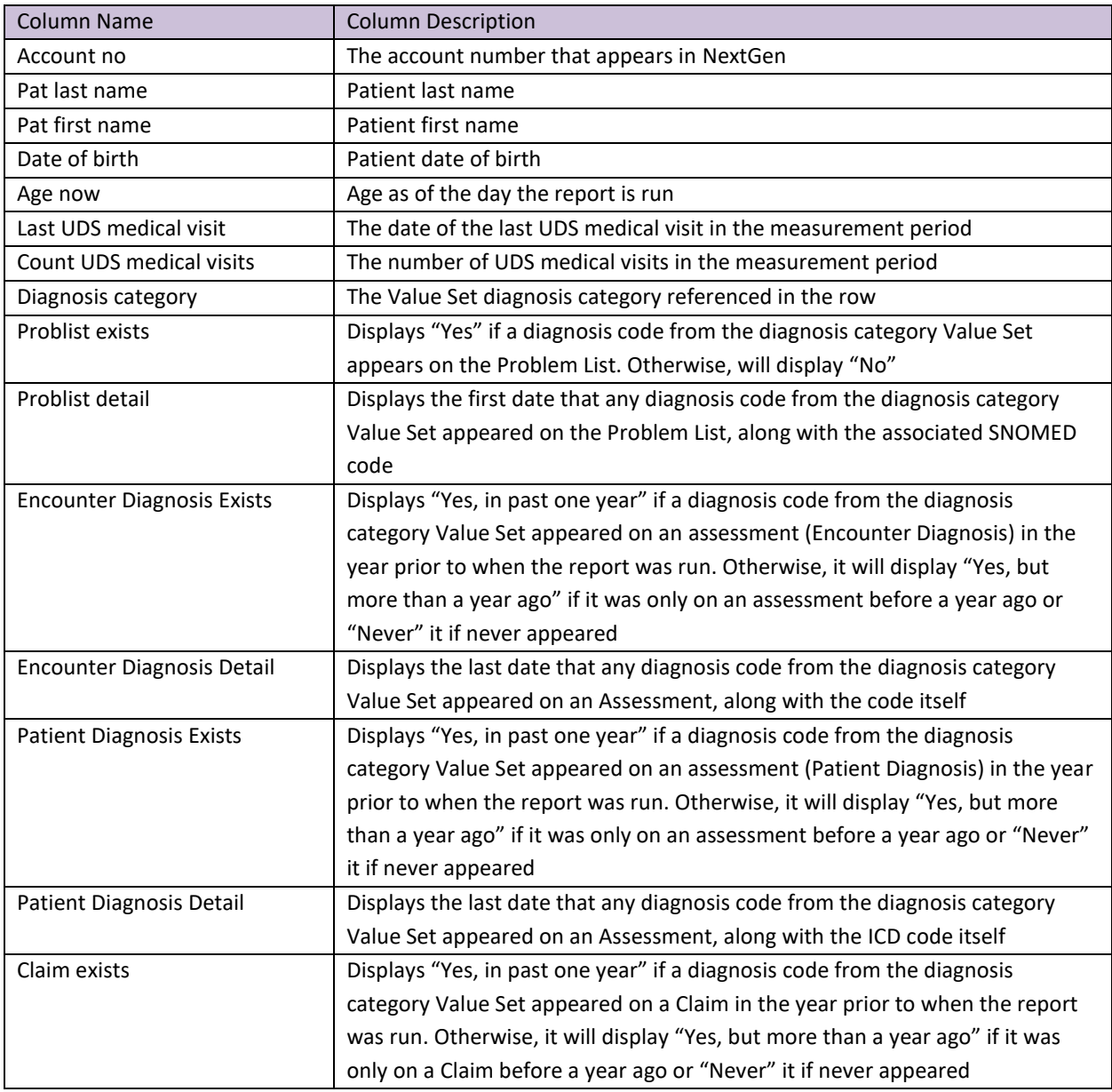

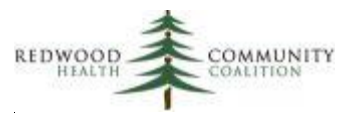

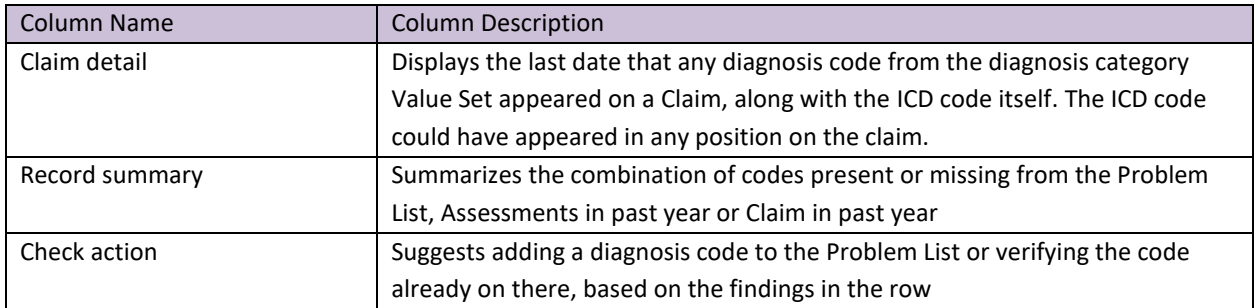

Custom Set-up at Health Center: no additional set-up necessary. Note that in the Relevant report code, encounter diagnosis come from the tables encounter\_diags and patient\_diagnosis. The report has separate columns for these locations. There is an additional report named "RCHC Diagnosis Location Report NG" that calculates the number of unduplicated patients for each major diagnosis group that are obtained from these two tables as well as from the table patient\_problems.

### <span id="page-11-0"></span>*Persistent Asthma Diagnosis*

Report Name: RCHC Persistent Asthma Diagnosis Validation Report NG

Version: First version

#### Background and Context

This validation report takes a similar approach as the previous report to identifying patients who may be false positives or false negatives in the denominator of the asthma quality measures. Please refer to the "Background and Context" section of the Problem List report in the last section for additional detail.

As mentioned in the Problem List section above, it is good clinical practice (and for achieving Meaningful Use objectives) to clearly identify patients with a persistent asthma diagnosis so that providers and their team members can follow clinical guidelines to treat these patients comprehensively. Furthermore, this report uses additional information on medications and also on conflicting codes to ensure that the number of false negatives and false positives are kept to a minimum.

The patients displayed by the report are candidates for further review and action. It is important to have a "clean" asthma Quality Measure denominator in order to more accurately report the Quality Measure.

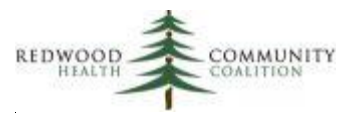

In general, adding or removing patients from the denominator using the list generated by the report and following the instructions will improve the numerator percentage of the measure. The candidate universe is composed of the following sub-populations (which may overlap):

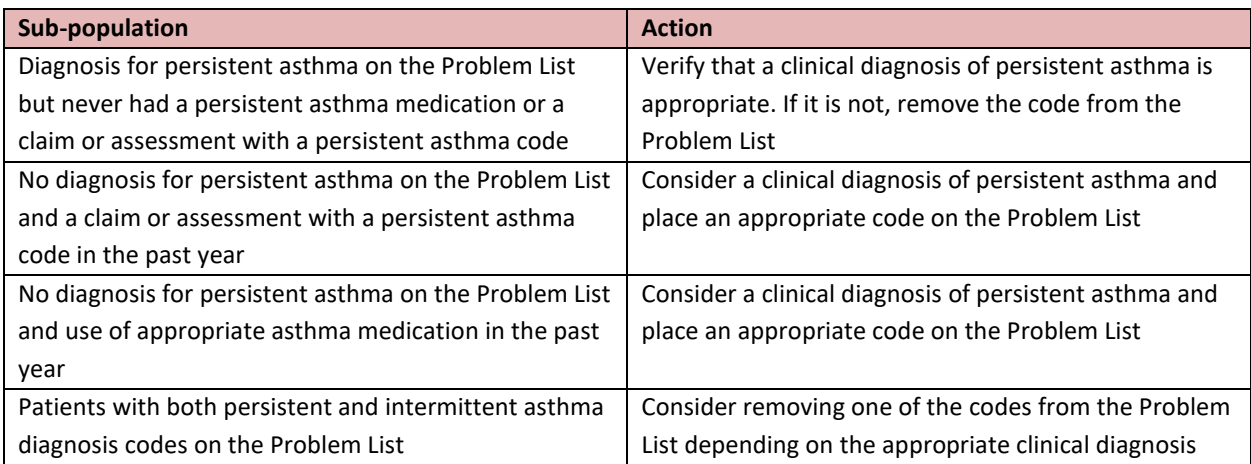

As a side note, the official eCQM Value Set for this measure is named "Persistent Asthma" (OID = 2.16.840.1.113883.3.464.1003.102.12.1023). However, for this validation report only, the Value Set named "Asthma" (OID = '2.16.840.1.113883.3.117.1.7.1.271') is used to describe more broadly patients with asthma and then to separate out those with persistent asthma. This respect is unique among the chronic diseases tracked by QMs. The "Asthma" Value Set contains ICD-9 codes for general asthma and ICD-10 codes for intermittent and persistent asthma. The Relevant QM and associated Transformer should only use the ICD-10 codes in the Value Set "Persistent Asthma" to identify patients for the denominator. Therefore, you might find patients with old ICD-9 codes are being picked up by the validation report (these should always be updated to ICD-10 codes on the Problem List).

#### Report Description

Patients in the denominator must fall within the age range of the Quality Measure, which is between 6 and 64 years of age as of the date the report is run. Furthermore, denominator patients for the validation report must be active, not deceased, and have at least one UDS Medical Visit in the measurement period, which is defined as the time span between the Start Date in the parameters and the date that the report is run.

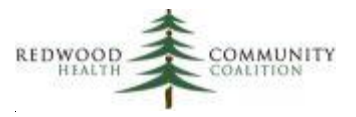

Diagnosis codes from the Problem List recognized by the report must have particular characteristics. These are built into the WHERE section of the SQL code. They are:

#### *Problem List*

- Code must not be deleted
- The code record must not have a resolved date
- Entry into the Problem List does not necessarily have to be tied to a visit
- The "Started on" column is the Onset Date (when entered properly as a date) or else the timestamp it was logged into the Problem List

#### *Assessments*

- The assessment or encounter must not be deleted
- Tied to completed UDS Universe visits

#### *Claims*

• Tied to completed UDS Universe visits

When looking at the results, it is a good idea to prioritize those patients who have been seen many times in the measurement period. This is done by sorting the list by the column Count\_UDS\_Medical\_Visits in descending order. For example, if you have a patient with a persistent asthma diagnosis code on the Problem List and 15 visits in the measurement period, but no diagnosis code on any assessment or claim and no long-term asthma medication, then that patient would be a priority for investigation over a patient who only had one visit. In other words, it could be assumed that a patient with a persistent asthma diagnosis on the Problem List and more than 15 visits should have had a diagnosis code for persistent asthma placed on at least one assessment or claim in that time, so that is sufficient cause for investigation.

#### Relevant Database: Staging

Parameters: The only required parameter in the SQL is named "startdate." This date is used to define the measurement period, which is between the start date and the date the report is run. The measurement period is applied to the visit range for patients.

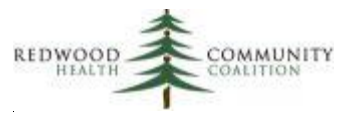

### Column Definitions

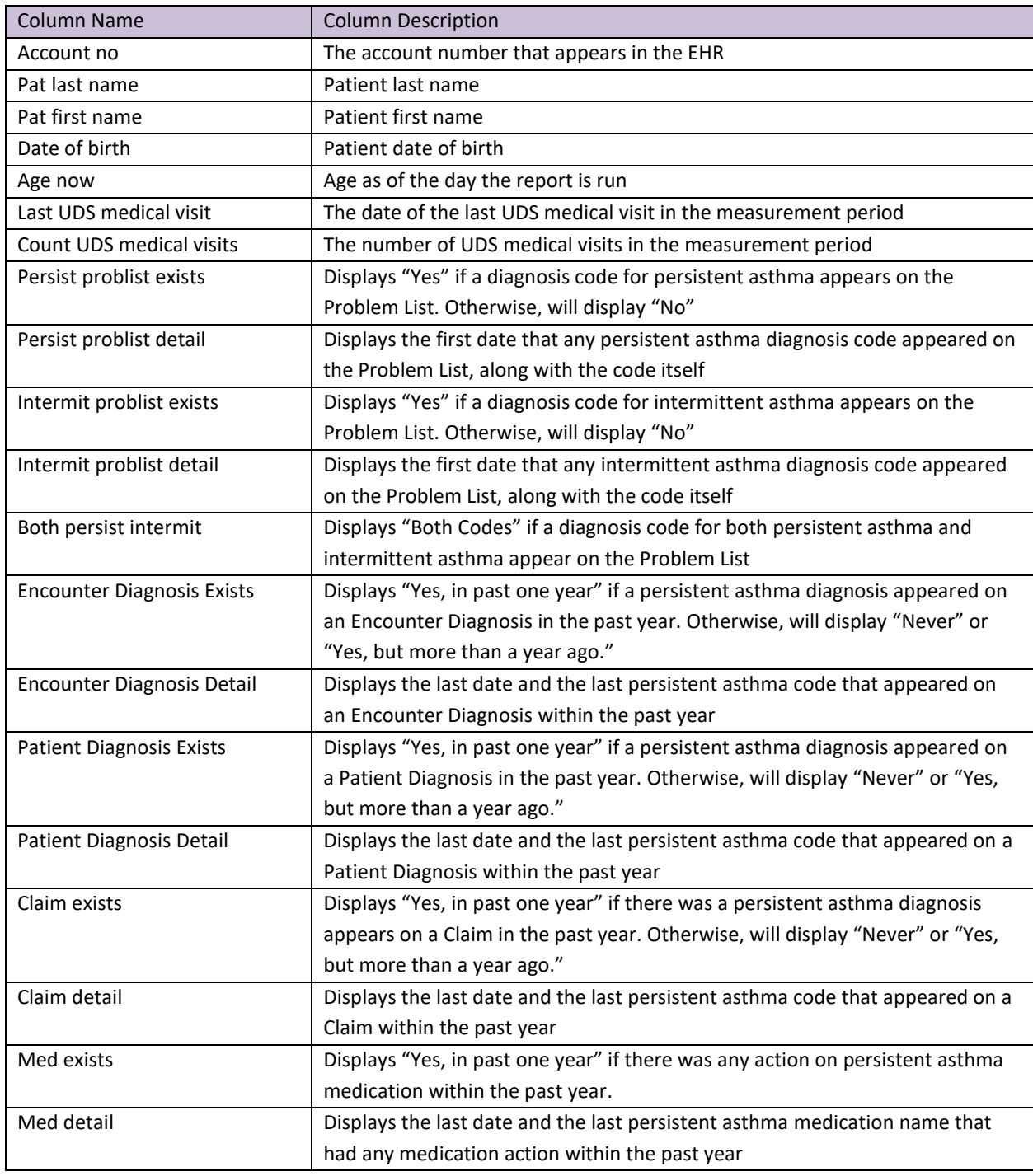

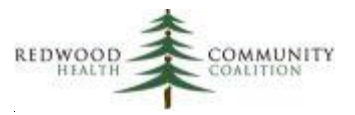

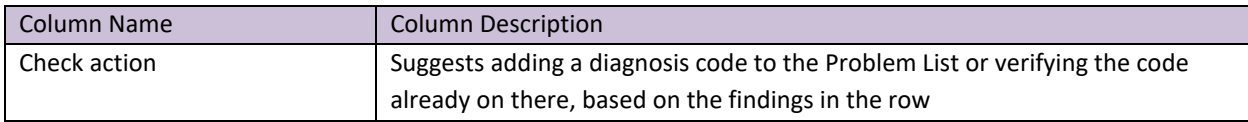

#### Custom Set-up at Health Center

In the normal configuration of Relevant, a Transformer contains the code to pull the raw medication data and the Importer standardizes the column names and output for use in the Quality Measure. For example, this can be seen at most health centers with ARB medications where the transformer most commonly named "relevant arb medications" pulls the original data and the Importer "ARB Medications" simply selects the columns needed for the Quality Measure.

However, at some health centers, this typical configuration is not followed for asthma medications. Some health centers have no Transformer and the code to pull the asthma medications exists in the Importer. This poses a problem for this validation report because it is built in the Relevant Staging Database and thus does not have access to the output from Importers. Note that this is the code for obtaining medications for the 2019 UDS Measure "Use of Appropriate Medications for Asthma"<sup>2</sup> not code for obtaining medications for the 2020 QIP measure "Asthma Medication Ratio."

Therefore, depending on where the medication code exists (in the Transformer or the Importer) you will need to customize the code of this validation report. First, go to the TEMPORARY TABLE sub-routine in the code that begins with a note: "-- Persistent asthma medications Importer- HEALTH CENTERS: COPY HERE."

- If your health center does NOT have an asthma medication Transformer, replace the code in this sub-routine with the code in your Importer "asthma\_treatments" (on the Importer webpage, this may be titled "Asthma Treatments").
- If your health center uses an asthma medication Transformer, delete the code in this subroutine and go to the next sub-routine that begins with the note: "--Persistent asthma medications during the past year." In this sub-routine, replace the statement "FROM asthma treatments temp" with "FROM {name of your asthma meds Transformer}" Then make sure that all the column names are appropriately aliased for later sub-routines.

In either case, note that in the Main Statement sub-routine<sup>3</sup>, the column "Med\_Detail" displays the name of the last asthma medication. If you are adding code from your Importer, you can choose to also

<sup>&</sup>lt;sup>2</sup> As of the writing of these instructions, the 2020 UDS QM versions have not been released.

<sup>&</sup>lt;sup>3</sup> Typically preceded by a note like "-- Main Statement"

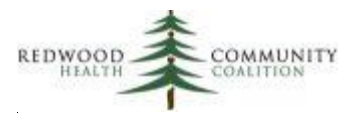

add the medication name (with alias "description") so that it displays in the final output. If you are adding your Transformer directly (if it exists), you can choose to add the medication name to your Transformer if it is not already there.

Note that in the case of adding code from your Importer, running the validation report will take a long time because it has to process all the medication data. On the other hand, if you have an asthma medication Transformer, the data would be processed at night just like the other Transformers. Your health center might consider adding the asthma medication code to a new Transformer (for example, named "relevant\_asthma\_treatments") and simply displaying the appropriate columns in the Importer instead. This would standardize the configuration in your system and make running the validation report more efficient.

### <span id="page-16-0"></span>*Incomplete Labs*

Report Name: RCHC Incomplete Lab Validation Report NG

Version: First version

#### Background and Context

This validation report displays individual records of labs that appear to have been done but are incomplete in some way. Missing data might result in the lab not being recognized by the Relevant Transformer and therefore not included in the Quality Measure.

Some health centers may have particular data entry standards for labs that are defined in a documented procedure and taught to staff involved with lab data entry. Even among the different lab Transformers, there may be differences in how lab records are distinguished as "completed" <sup>4</sup>. It has been observed that the manner in which labs are identified and evaluated as 'complete' vary between health centers, and furthermore, vary between Transformers within a single health center. This validation report attempts to "standardize" the way labs are pulled and evaluated. However, for any unique lab, the coding standards on the report might not be exactly the same as the coding standards for a particular

<sup>&</sup>lt;sup>4</sup> It is a good idea to examine and document the way that particular labs are recognized by the Relevant Transformers and how they are evaluated as being "complete." As mentioned in this section, the default version of the report uses five criteria for completeness.

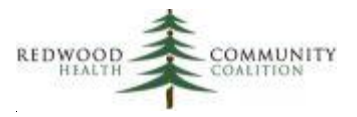

Transformer at your health center. It is generally recommended that health centers align of all of their Transformers with documented procedures for completing lab records.

The 17 labs in the table below are required by the UDS Quality Measures and displayed on the lab validation report. All labs on this report are defined by the associated Value Sets.

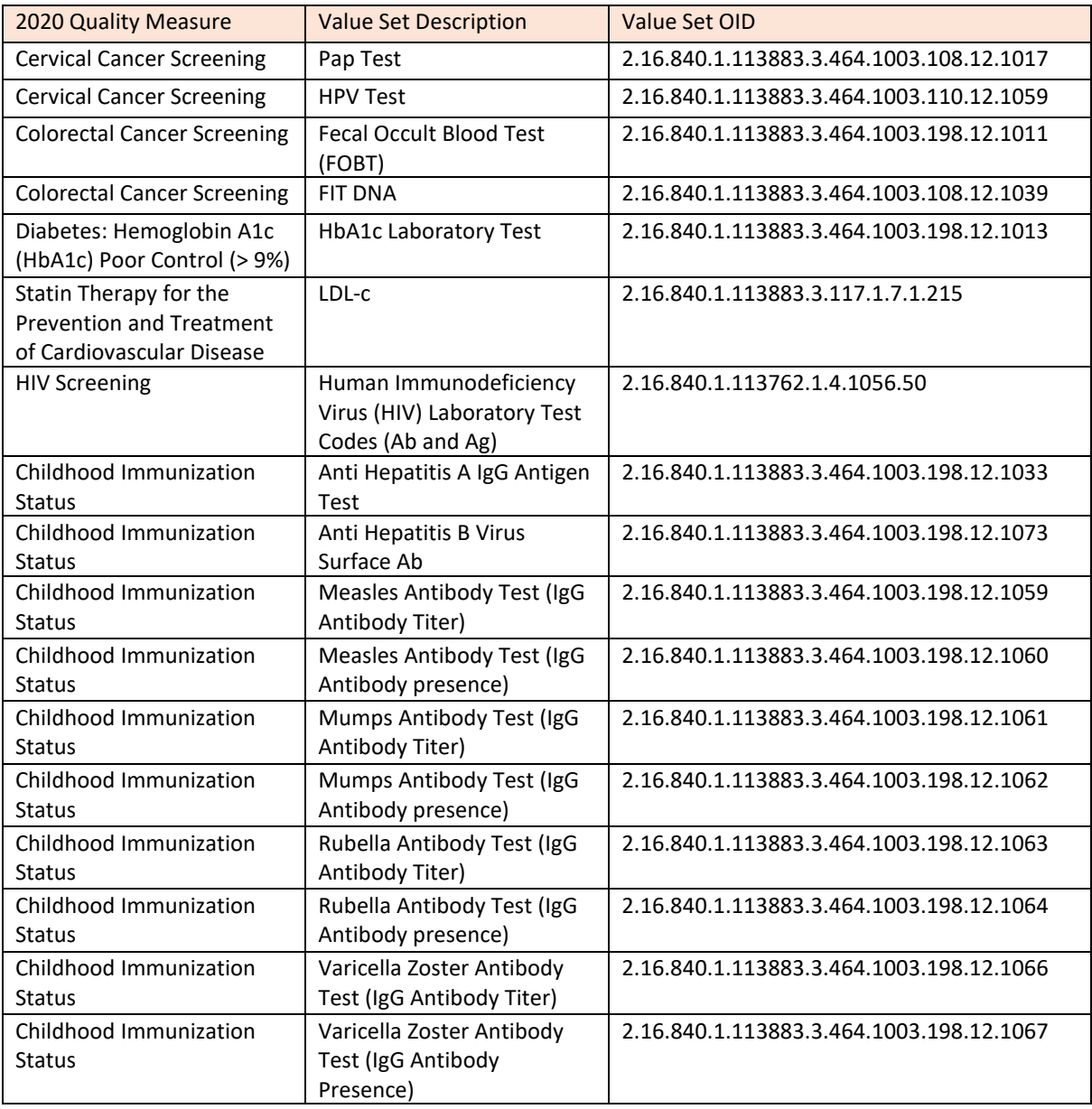

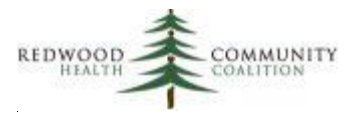

#### Report Description

The report displays records to consider for review. Since there are potentially many combinations of fields that the report considers incomplete or contradictory, the default version of the report may display records that actually appear complete in NextGen. In other words, not every possible logical combination of fields is coded in the default version of the report. Health centers are encouraged to modify the code to fit their unique and documented data entry procedures and workflow that define lab completeness. Below is a description of the approach used to create the default version of this report. More detail on coding exists in the section "Custom Set-up at Health Center" below.

This report defines a completed lab as having the following components:

- 1. A lab date is present, which is a Collected Date OR a Result Date
- 2. AND a lab result is present, which is any entry in the observed value field (the exception is for A1c and LDL labs, where the entry into this field must be a number<sup>5</sup>)
- 3. AND no lab results or lab comments that indicate the lab was not actually performed (e.g., "cancelled" or "not adequate" etc. See code for all options)
- 4. AND the observed result status is equal to  $F^6$
- 5. AND lab test status equal to "OrderCompleted" or "Final"
- 6. AND no delete flags on any of the associated lab tables

Note that criteria for lab completeness might differ among health centers. If your health center has a different standard and different data entry procedures, you might consider modifying the SQL code in the validation report. However, the usefulness of the report is in its ability to define a standard for lab data entry and then display labs that do not meet that standard so that they can be completed and appropriate feedback given to those staff members responsible for meeting that standard. If the completeness criteria are too "loose" in the Relevant Transformers and the validation report is modified accordingly, you risk accepting labs for the Quality Measure that were not actually done or are missing vital information necessary for the meaningful use of the electronic health record.

The objective of this report is to list lab records that are not "complete" (by the definition above) and therefore not likely to be recognized by the Transformer and included in the associated Quality Measure. At a minimum, the report will reveal records that may need to be "fixed" in order to meet the

<sup>5</sup> The A1c and LDL labs must have a numerical Lab Value because that value is evaluated by the Quality Measure  $^6$  In the code, this is the field (lab\_results\_obx.observ\_result\_stat = 'F')

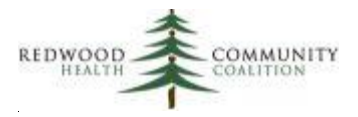

completeness standard. This report can also be used for data-entry quality initiatives where feedback is given to data entry staff. This is usually more of an issue for in-house labs than labs sent out.

Typically, there may be many records in your EHR for labs that were ordered but never completed. Ideally, these labs should be cancelled or deleted in the system (according to your health center policy). The report does not display labs with any delete flag. If there is a way that cancelled labs can be distinguished from deleted labs, code should be added to the report to exclude these.

It has been observed that at some health centers, numerous labs that were not done were not marked as deleted, but rather had text entered into the value or comment fields indicating that the lab was not actually done<sup>7</sup>. Since this is entered as free text, there could be potentially dozens of words, phrases, abbreviations, etc. in the field. The validation report was designed to ignore the most common ones, but a health center may decide to modify the list if there are additional words frequently used for the same purpose.

Hence, the validation report will not display any records with the following words or phrases (used as wild cards) in the Result field: bad sample, bad specimen, cancel, cancelled, cx, deceased, decline, declined, did not bring, did not come, did not do, did not present, duplicate order, duplicate, error, expired, improper, inadequate, incomplete, inconclusive, insuf, invalid, never done, never got done, no cell, no data, no endo, no fit, no pap, no result, no sample, no show, no specimen, no suitable, no test, non adhere, non-satisfactory, not able, not adequate, not adhere, not collected, not complete, not done, not needed, not performed, not recorded, not run, not submitted, not suf, not suitable, obscur, redundant, refuse, TNP, too old, TPN, unable, unsat, and unsuitable.

In terms of lab records that appear on the validation report, there are two tests that a lab record must meet. The first test evaluates if *anything* was entered into a set of key fields. This would indicate, at a minimum, some data entry took place. The second test determines that there is also some missing data in any of the *key* fields. In combination, these two tests provide lab records where some data entry was done, but not all of the important fields were completed.

 $<sup>7</sup>$  This is not the recommended practice, but the validation report recognizes its existence</sup>

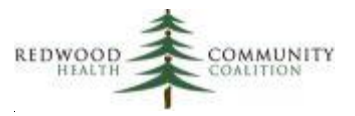

More specifically, to be initially considered for the report (test #1), there must be data entry in at least one of the following key fields:

- Collected Date
- Result Date
- Order completed date
- Lab Observed Value
- Lab test status is equal to "OrderCompleted" or "Final"
- NextGen status is equal to "Signed-Off"
- Observed result status is equal to "F" or is null
- Order action status is equal to "Completed" or "Result received"

Then, to appear on final list of labs to be reviewed, at least one of the following conditions must be present (test #2):

- Missing both the Collected and Result Dates
- Missing Lab Observed Value
- Lab test status not equal to "OrderCompleted" or not equal to "Final"
- Observed result status not equal to "F"

In addition to columns identifying the patient and specific lab under review, the validation report displays the data from all of these key fields. Also, there is an informative column named "main\_issue" that pronounces the problem with the record. Only one problem is expressed for one record and the problems are evaluated in the same order as mentioned above (test #2). Therefore, when working on the list and completing data entry in the EHR, consider the main issue first, but check all key fields to make sure the record is complete.

#### Relevant Database: Staging

Parameters: The only required parameter in the SQL code is named "startdate." This date is used to define the measurement period, which is between the start date and the date the report is run. All labs displayed by the report were ordered in the measurement period.

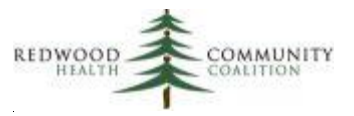

#### Column Definitions

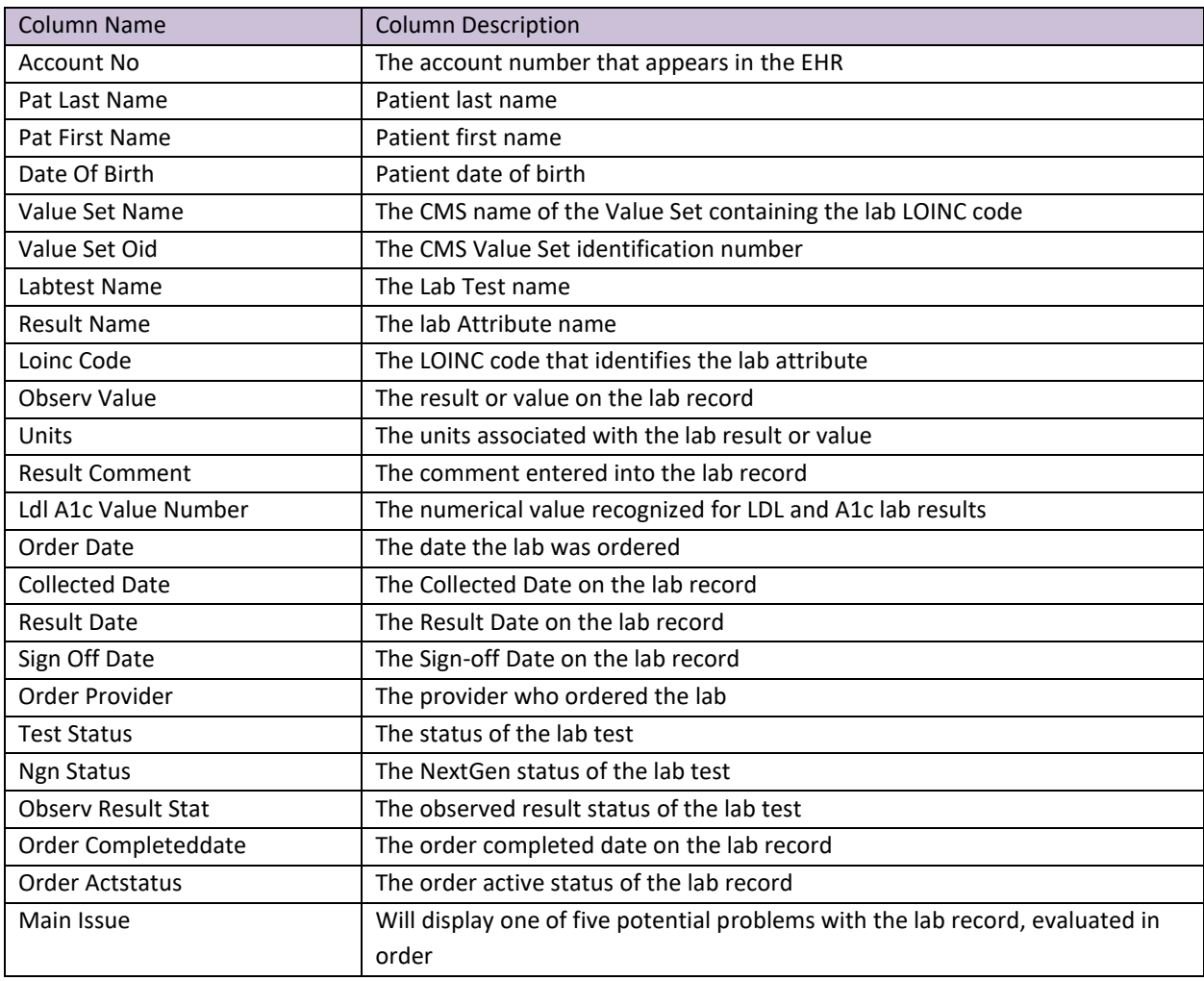

#### Custom Set-up at Health Center

The validation report defines a standard set of fields that must have proper data entry in order for a lab record to be considered "complete." The specifications are described in the Report Description section above. If your health center has a different standard that is published in a policy or training materials, you may consider modifying the code in the WHERE statement of the TEMPORARY TABLE initial\_lab\_list. You may also have to modify the CASE WHEN statement of the field main\_issue in the Main Statement in order to accommodate your custom specification.

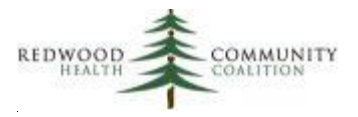

If staff at your health center are not deleting (or cancelling) labs that were never performed, but rather entering text explaining the situation into the Result field of the lab record, you may consider adding more key words to the list of words in the last WHEN statement of the TEMPORARY TABLE initial\_lab\_list.

### <span id="page-22-0"></span>*Cancer Exclusions*

Report Name: RCHC Cancer Exclusion Validation Report NG

Version: Second version. Report from 2019 modified in November 2020 to enhance functionality by adding patients with cancer exclusion diagnosis codes from Assessments.

#### Background and Context

There are three Quality Measures that focus on screening and detection of cervical, breast and colorectal cancers. Each of these measures have exclusion criteria for patients who have had surgeries to completely remove the organ that was the site or potential site of the cancer. These patients should therefore not be included in the denominator of the measure.

The RCHC Data Standards and Integrity Committee agreed on recommendations for the standard manner that patients with cancer exclusions should be documented in the health record. These standards as well as diagnosis codes and key text words appear in Appendix A at the end of these instructions. Relevant Transformers and Importers at the health center should follow these recommendations. If data entry at the health center does not follow these guidelines, then patients may potentially be included in the denominator who should actually be excluded. Since these patients are less likely to have the required screening, they frequently count against the health center in the measure numerator.

The approach adopted by the RCHC Data Standards and Integrity Committee assumes that a patient who meets the normal denominator criteria of a measure should be screened for cancer unless there is enough evidence in the medical record to exclude them. When a provider sees a patient who meets the criteria for cancer screening (i.e., generally the Quality Measure denominator criteria for that cancer), Care Gaps in Relevant Visit Planning should prompt the provider to initiate the cancer screening process. If the provider determines that, based on patient history, the patient should be excluded from this

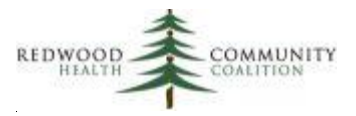

screening, the correct diagnosis code should be placed on the Problem List, or the correct key text placed into Surgical History, so that the Care Gap will no longer be active. This action will also cause the Quality Measure to exclude the patient. Therefore, it is important that data entry practices are matched to the code that exists in the Transformers, Quality Measures and Care Gaps for the identification of patients who should be excluded from screening.

#### Report Description

Three data items are needed in order for the Quality Measure report to evaluate the screening exclusion:

- 1. Identification of the relevant organ associated with the Quality Measure
- 2. Indication that the entire organ was removed, not just a part of it (residual organs still need to be screened for cancer)
- 3. Date that the organ was removed

In most cases, the health centers using NextGen are using two locations to document cancer exclusions: Surgical History and Patient Diagnoses. Surgical History is dependent on key words entered into a text field, which is generally a less reliable method. Nonetheless, the RCHC standard allows this and the report recognizes combinations of key text words. The Surgical History screen has a date field associated with the surgery, which is needed to define when the patient should first be removed from the measure denominator. Diagnosis codes, on the other hand, are structured and indicate the entire organ was removed. Theoretically, the Problem List is the best location in NextGen for this kind of diagnosis code because there is a field for the surgery date (i.e., the Onset Date). However, the validation report targets Patient Diagnoses because that location seems to be where the codes are being entered and also where the Relevant Transformers point to.

Because Surgical History is not structured, it is the major source of the records that will appear in the validation report output. These records only partially meet the standard and are therefore not currently used to exclude the patient from the cancer report denominator. In other words, some text exists in the record that indicates the patient perhaps might have an exclusion, but the evidence does not meet the required three criteria of the standard.

For example, in some cases, there may be a description of the surgery, but not whether the entire organ was removed. In other cases, a surgery date is not present or not in a format that can be recognized as a date.

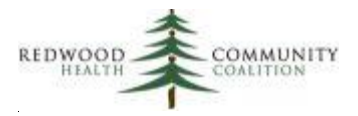

There are three locations used by the validation report to obtain cancer exclusion diagnosis codes: Patient Diagnosis, Encounter Diagnosis and the Problem List. Because, in most cases, the Patient Diagnosis location is the standard for the cancer exclusion Transformers in Relevant, it is primarily used by the validation report<sup>8</sup>. Therefore, the report will display patients who have a cancer exclusion code in Encounter Diagnosis or the Problem List, but not in Patient Diagnosis. This is the general pattern used for this standard validation report, but health centers should customize the report depending on what approach their Transformers are actually using.

The records displayed by the report should be considered candidates for exclusions if additional evidence can be found in the medical record indicating the patient meets the normal exclusion requirements described by national cancer screening guidelines and the Quality Measure. The report displays the text containing the potential exclusion or the diagnosis code (column "Possible evidence") and the cancer type (column "Cancer type"). The report user can evaluate the evidence and decide if additional investigation in the medical record itself is warranted. Sometimes, typed descriptions in Surgical History contain additional information not recognized by the report code. Patients on the list obviously not meeting the exclusion criteria can be ignored (they will remain in the denominator if they otherwise quality for the measure). Other patients should be investigated further in NextGen. If they qualify for the exclusion, the health center should follow their own guidelines for data entry based on the recommendations of the RCHC Data Standards and Integrity Committee<sup>9</sup>.

The results displayed on the report are automatically narrowed for patient age ranges that correspond to the Quality Measure definitions. This means that patients outside of the age range are not displayed. To be sure, the ranges are: breast cancer (between 50 and 74 years), cervical cancer (between 23 and 64 years) and colorectal cancer (between 50 and 75 years). Furthermore, patients are excluded from the report if they already meet any exclusion criteria for the Quality Measure (including non-cancer related criteria).

On the report, each row corresponds to one patient with one potential exclusion for one cancer type. Therefore, some patients may appear duplicated if they have potential exclusions for more than one

<sup>&</sup>lt;sup>8</sup> As mentioned above, Patient Diagnosis may not be the "best" location from a data quality standpoint. In any case, health centers should ensure that all of their cancer exclusion Transformers identify the appropriate eCQM Value Set diagnosis codes from a standard location using a standard approach for all three types of cancer.

<sup>&</sup>lt;sup>9</sup> Also, review the Transformers to ensure that they accept the diagnosis codes and appropriate text recommended by the RCHC Data Standards and Integrity Committee. If they do not, then they are evaluating patients differently than the validation report.

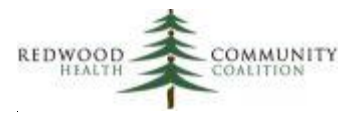

cancer. The last text or code entry, by source, is displayed on the report in the column "Possible evidence." The results are ordered by cancer type and patient.

#### Relevant Database: Staging

Parameters: The only required parameter in the SQL code is named "startdate." This date is used to define the measurement period, which is between the start date and the date the report is run. Patients displayed on the report must have had at least one UDS medical visit in the measurement period.

#### Column Definitions

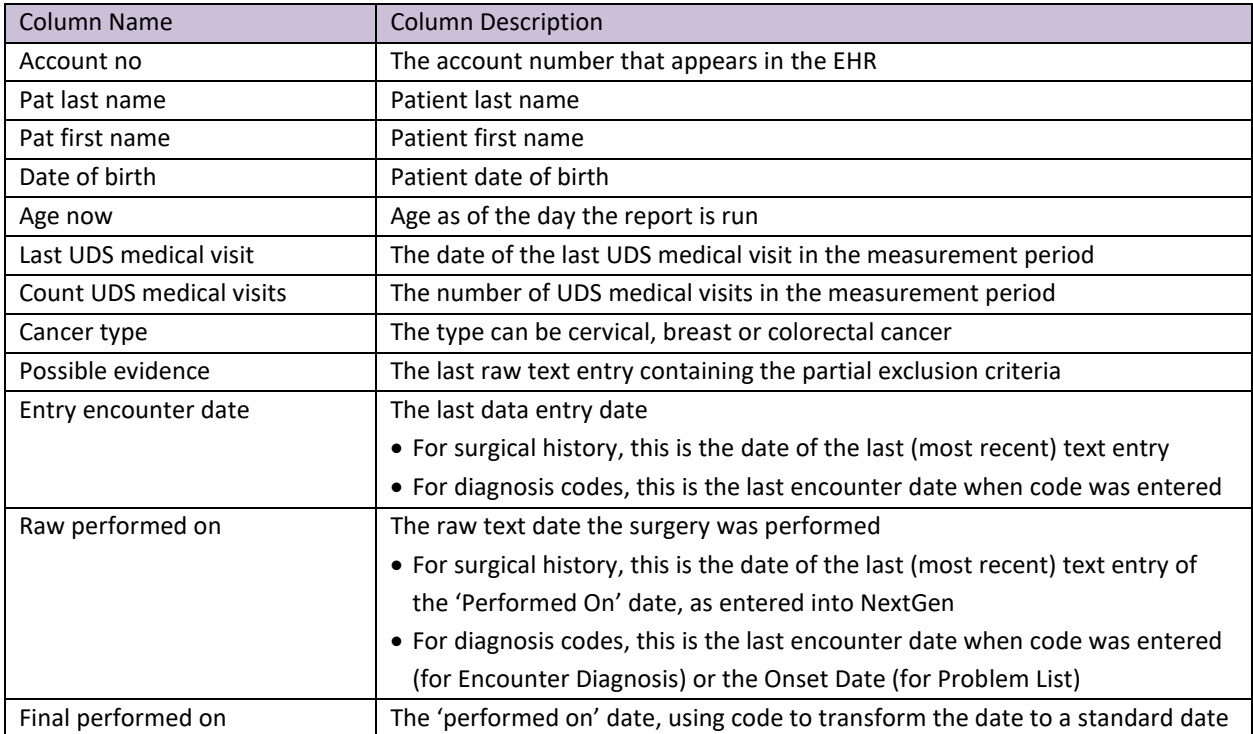

#### Custom Set-up at Health Center

This report is built in the Relevant Staging Database. Not all instances of Relevant have Transformers that define the cancer exclusions, but these Transformers are assumed to exist and are used in the report. If your health center has the code for exclusions built only in the Importers, those outputs will not be available in the Staging Database.

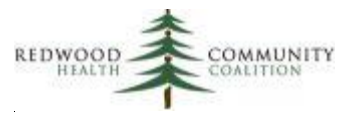

Therefore, the first step to customizing this report is to determine if your instance of Relevant features Transformers for all of the necessary 2020 exclusions. Possible names for these Transformers are:

- relevant\_hysterectomies
- relevant mastectomies
- relevant colon cancer
- relevant colectomies
- relevant\_hospice\_care
- relevant\_long\_term\_care\_stays
- relevant\_frailty\_cases
- relevant advanced illness cases
- relevant dementia medications

If these Transformers exist, they should be used in the validation report code directly. If they do not exist, then the Importer Code copied to the sub-routine<sup>10</sup>.

The SQL code is broken down into seven parts, which are labelled in the notation heading of each TEMPORARY TABLE (read the text after the two dashes, or "--"). The cancer exclusions are combined in "Part 4" of the code which creates a Temporary Table "cncr\_exclusions." If your instance of Relevant has Transformers for the cancer exclusions (i.e., hysterectomies through colectomies in the bulleted list above) then they should be all added to Part 4 of the code.

If any of the cancer exclusions exist only in an Importer, the Importer code must be copied to the report and run as a Temporary Table. The default version of the report uses copies of the Colectomies and Colorectal Cancer Cases Importers in parts 2 and 3 of the code. For example, a Temporary Table "colectomies copy" was created in Part 2 of the code and then joined to the cancer exclusions Temporary Table in Part 4 of the code.

If your instance of Relevant has a Transformer for colectomies, you should delete Part 2 of the code and join your Transformer directly to Part 4 of the code (in place of the "colectomies\_copy" in the default

 $10$  Hospice care is also an exclusion for the Quality Measure and should, theoretically, be part of this list of Transformers. However, the Transformer relevant hospice care interventions does not appear to be picking up data at any NextGen health center and so it is currently excluded from the code in this version of the report. If your health center establishes a routine for documenting hospice care using a Transformer, add it directly to the report. If the code is in an Importer only, copy the code to a Temporary Table and add to the report.

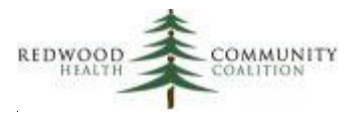

code). Since the Temporary Table in Part 4 is a UNION query, make sure that the fields you display in the SELECT statement are aligned with the fields in the other SELECT statements there.

If your instance of Relevant is missing any other cancer exclusion Transformers, create as many Temporary Tables as necessary and copy the code in the Importer to them. It is suggested that you name the Temporary Tables in obvious fashion and notate what you did (you can even continue the notation using the existing scheme, like Part 3A, Part 3B, etc.).

All of these cancer exclusion Temporary Tables built from Importers should be joined into the cancer exclusion Temporary Table in Part 4 of the code. You can use the UNION, SELECT DISTINCT and FROM statements already present in that Temporary Table as guides for your customization. Again, the column names and intention of the Temporary Table in Part 4 must be preserved all the way through all the UNION sub-queries. The cncr\_exclusions Temporary Table in Part 4 is joined to the Main Statement of the report in Part 7 of the code. No patient with an exclusion in cncr\_exclusions should appear in the validation report (they are already excluded from the QM).

Likewise, End of life exclusions are combined together in Part 5 of the code using UNION commands. By default, it is assumed that these exclusions exist in Transformers. However, if the SQL code exists in Importers, this code must be copied to Part 5 using the appropriate alias names for fields so that the UNION will execute without an error. The endoflife\_cases Temporary Table in Part 5 is joined to the Main Statement of the report in Part 7 of the code. No patient with an end of life exclusion should appear in the validation report (they are already excluded from the QM).

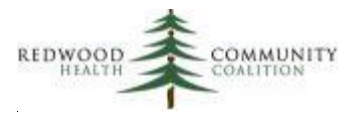

### <span id="page-28-0"></span>*Incomplete or Non-Standard Demographic Data*

Report Name: RCHC Demographics Validation Report NG

Version: First version

#### Background and Context

The UDS and OSHPD reports feature tables that summarize various patient demographic characteristics. Identifying patients with missing or incomplete demographic fields and correcting them is an important step in ensuring the accuracy of reporting this data. It is sometimes necessary for the Relevant Transformers to place non-standard data into the standard categories. Because non-standard data can come in many forms, they might end up in a category like "unknown" or "unreported." The health center should have an opportunity to identify these patients and make a correction so the patient can be counted appropriately.

The goal is to make reporting more accurate, which often means reducing the number of unknowns but can also mean ensuring that patients are reported in the correct summary category. To achieve this, patient records displayed by the report can be updated, but results can also lead to tweaking the Transformers, when appropriate. The report should be modified when changes are made to the Transformers, or when coding differences are detected between the report and the Transformers. In other words, the report should display data missed or not recognized by the Transformers, and so it might need to incorporate little extra custom coding.

One row of the report is one patient who has something in their record that needs attention. However, not only does the report show patient records that may need to be changed, but it also shows how some kinds of data are being summarized. Therefore, if you run the report and get a couple thousand patients, do not automatically think you have to make a couple of thousand changes! You may look at how the report is pulling patients and decide that those records do not need to be manually changed. For example, you may have many patients without a language entered in NextGen. The report will display these patients (the point is to reduce the number of unknowns so that the data can be reported more accurately). But if you are fine with all of those patients not having a language entered in NextGen, you can just ignore them or modify the report code to not display them anymore. In other words, the report can also help you understand your data and could lead you to make adjustments to the report or to the Transformers, if needed. The report intentionally displays many ID fields in Relevant to help you investigate unexpected data using DataGrip.

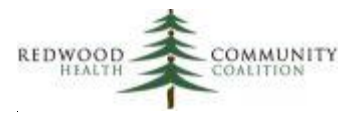

#### Report Description

This report is intended to be exported to Excel and then sorted or filtered accordingly. Because of the potential backlog of missing or non-standard data, the first running of the report could reveal dozens, hundreds or thousands of records. The health center can prioritize these records based on the type of missing information. Some types of "problems" may have more records than others and may be more vital to review. It is a good idea to consider records together that have the same text in the column "Action Needed Agg."

The report only displays patients who need to be reviewed and the type of review is displayed in the column "Action Needed Agg." One patient may have more than one action needed. The following is a list of attributes that the report focuses on:

- 1. Zip code: missing or non-standard. A zip code should be 5 digits or 5 digits plus a dash and another 4 digits
- 2. Age: actions will display for age options under the following circumstances:
	- a. Missing date of birth,
	- b. Date of birth in the future
	- c. Age over 111 years
- 3. Race: actions will display for race options under the following circumstances:
	- a. The Transformer does not pick up any race for the patient
	- b. The race ID displayed by the Transformer is not mapped
	- c. The Transformer is saying that the race is unknown because the race entered into NextGen is non-standard
- 4. Ethnicity: actions will display for ethnicity options under the following circumstances:
	- a. The Transformer does not pick up any ethnicity for the patient
	- b. The ethnicity ID displayed by the Transformer is not mapped
	- c. The Transformer is saying that the ethnicity is unknown because the ethnicity entered into NextGen is non-standard.
- 5. Language: missing language entry
- 6. Gender: This category covers both the options for sex/gender assigned at birth sections (UDS table 3A and OSHPD report page 3) and the gender identity section (UDS table 3B). The point is not to force any particular patient into any particular category (there is always an "Other" option for gender identity) but rather to highlight patients who seem to have conflicting entries in different fields, or to simply display how certain data combinations are being summarized. Gender identity can come from several potential places in NextGen. A comparison between all places cannot be made because health centers enter it in different ways. Therefore, a

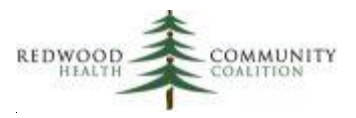

comparison is made between the final product of the Transformer "relevant genders" and what exists in the "Hub" (i.e., the main patient information screen). The cases identified are:

- a. The Transformer does not pick up any gender identification
- b. The report flags a patient if a binary gender option (male or female) is picked up by the Relevant Transformer which is opposite to the binary gender option chosen in the Hub.
- c. The Transformer displays "Choose not to disclose" for gender identification but the patient has a binary gender option in the Hub
- d. The patient has the Transgender option marked in the Hub but both the Transformer and the Hub show the same binary option
- 7. Sexual orientation: The sexual orientation ID displayed by the Transformer is not mapped
- 8. Poverty: A fee schedule and poverty status has not been determined for an uninsured patient in the past two years
- 9. Insurance: The insurance ID displayed by the Transformer is not mapped to a Relevant insurance group<sup>11</sup>, or to a UDS or OSHPD category.

The areas in the patient's record that need attention are aggregated in the report column "Action Needed Agg." Lists of patients can be given to staff members who have authorization to make changes to the patient record in NextGen. Clear policies around standard and proper data entry should be developed and followed by the health center. Remove the columns intended for code developers (the ID columns) from the lists given to others for record modification. Alternately, make a second version of the report that is customized to display only the actions that a front desk person needs to "fix."

#### Relevant Database: Staging

Parameters: The measurement period start and end dates define the range of UDS visits from which unduplicated patients displayed by the report are drawn. The end date also defines the last date that a sliding scale or insurance enrollment can be examined for the columns that look at those items.

 $11$  Note that at some health centers, when an insurance name does not display any corresponding payer groups on the relevant payers table, this is interpreted as "Other public insurance" for the UDS report by default. This kind of insurance should be thoroughly investigated (it most likely belongs in another category). In this situation, the text 'UDS insurance id not mapped to a Relevant category' will appear in the column "Action needed agg"

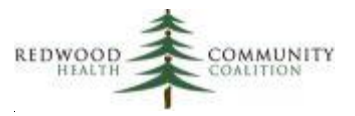

### Column Definitions

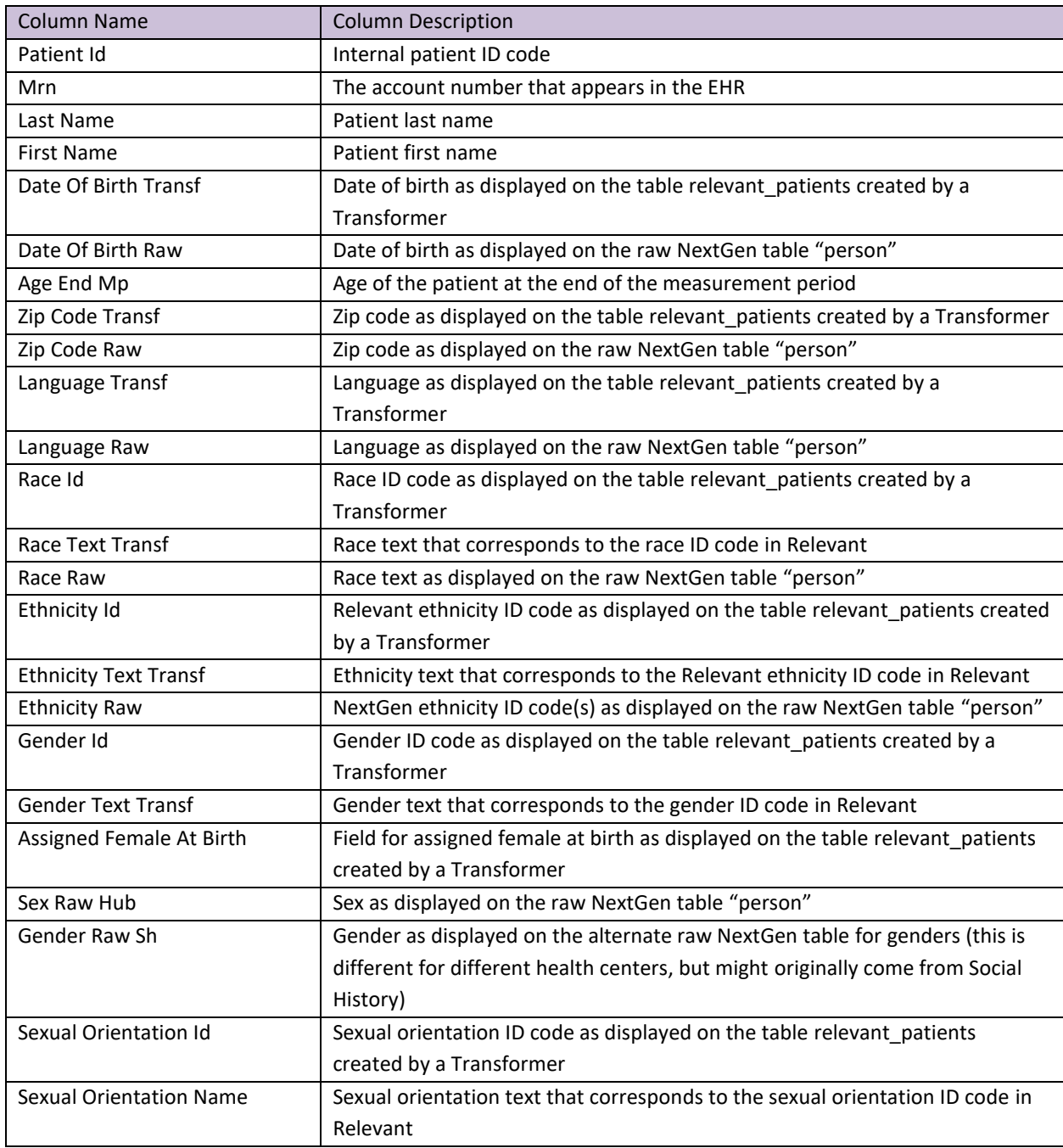

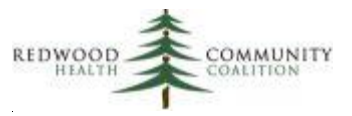

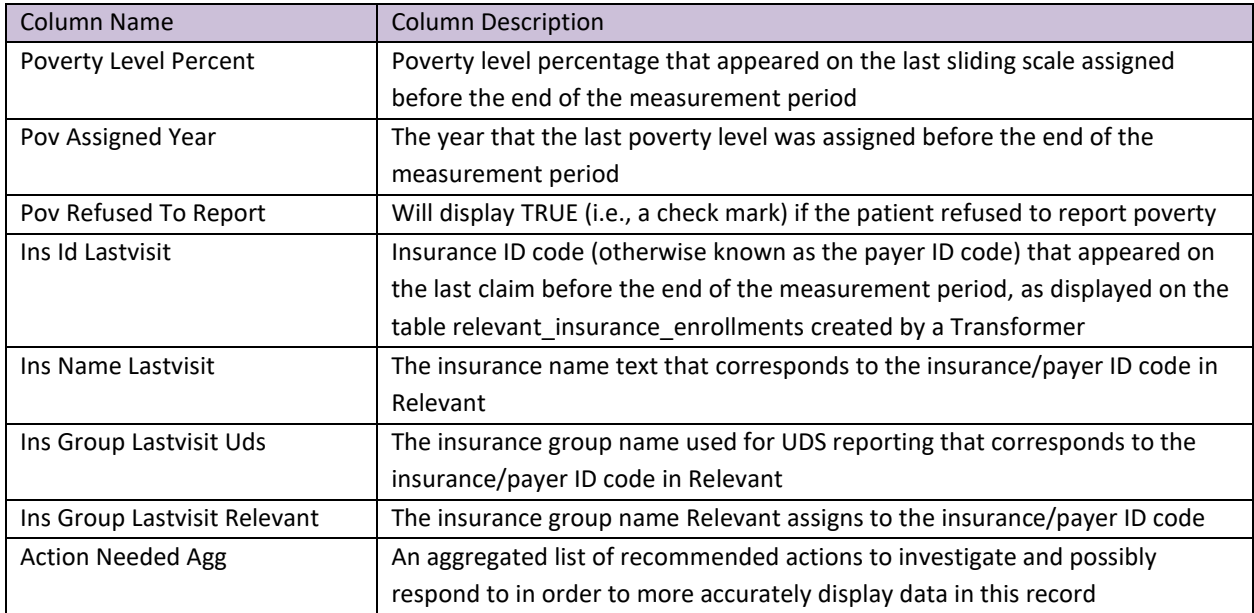

Custom Set-up at Health Center: Generally, no set-up is necessary for the report to work. However, as mentioned above, over time you may need to tweak the report so that it pulls and interprets the data similar to how your Transformers work. Alternately, you may want to eliminate groups of patients with certain characteristics because you have determined that those records do not need to be changed. The report identifies areas that need attention with code in the Temporary Table for "action\_items\_temp."

It appears that NextGen health centers do not have a Transformer for Insurance Enrollments. Therefore, in the default version of the report, the code from the Importer "Insurance Enrollments" is copied to a temporary table named "relevant\_insurance\_enrollments\_temp." If the code from this Importer is different in your instance of Relevant, copy it to the report. Note that to reduce overall running time for the report, the initial list of patients from the first temporary table "pt\_list\_temp" is joined to this query.

If your health center combines demographic data from two or more databases (for example, NextGen plus Dentrix), you will need to modify the code to add the Dentrix demographics. The default report is for NextGen only. This might involve adding a UNION to the temporary tables for "pt\_list\_temp" and "main statement temp."

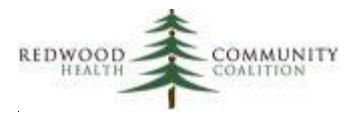

Different health centers obtain Gender identity from different locations. Look at your Transformer for "Build relevant patients" to see how it is done. If your health center has a TEMPORARY TABLE statement for "temp\_gender" then the default code is fine for you. If not, do the following:

- 1. Delete the section in the report code for the TEMPORARY TABLE for "temp\_gender"
- 2. Go to the section "--Prepare data for Main Statement" (CREATE TEMPORARY TABLE main statement temp) and remove the join after the WHERE statement that says "LEFT JOIN temp\_gender ON temp\_gender.person\_id = pt\_list\_temp.person\_id" and "LEFT JOIN relevant\_genders gender2 ON gender2.id = temp\_gender.gender\_id"
- 3. Then in the SELECT section of the Main Statement replace the line "gender2.name AS gender\_raw\_sh" with "person.current\_gender AS gender\_raw\_sh"

By default, the report is taking race and ethnicity from the "persons" table (see temporary table "main\_statement\_temp"). You may adjust this if your instance of Relevant is using the table "person race xref" directly in the Transformer relevant races. The idea is to display the most basic race and ethnicity data as it exists in NextGen so that it can be compared to what has been interpreted by the Transformer.

In the temporary table "main\_statement\_temp" there is a section 'Gender actions.' Have a look at how the data is displayed in the columns "sex\_raw\_hub" and "gender\_raw\_sh" in terms of single letters (M or F) or words (Male or Female). Adjust the CASE WHEN statement as necessary.

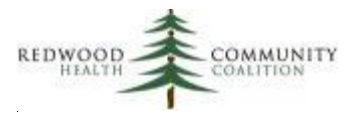

# <span id="page-34-0"></span>**B. Quality Measure (QM) Understanding Reports**

The main purpose of this sub-set of reports is to describe the overlap between the Value Sets and the data that is in your EHR. The RCHC Data Standards and Integrity Committee recommended in 2019 that all health centers define labs, medications, vaccines, and diagnoses (especially for chronic diseases) using the Value Sets. This can be done with coding directly in the Relevant Transformer because these Value Sets are updated by Relevant every year when the new set of Quality Measures becomes available. Conversely, if a health center chooses to "hard-code" the definitions, the codes utilized must be synonymous with current Value Set, and then must be manually checked and updated every year because the Value Sets can change over time.

This sub-set of reports begins with "QM Value Set Codes" which simply displays all of the codes for all of the Value Sets used by the Quality Measures regardless of use or presence in the EHR. Appendix C lists the Value Sets themselves in a large table. Then there are reports for labs, medications and vaccines that show which of these items in your EHR intersect with the codes of the Value Sets. For example, there is a Value Set that defines cervical cancer screening labs, so one report displays all of the lab names and attributes that were used in the EHR in a defined period of time. The reports also display internal EHR ID codes (where available) for individual items so that developers can investigate things that do not look right.

### <span id="page-34-1"></span>*QM Value Set Codes*

Report Name: RCHC List of QM Value Set Codes NG

Version: Second version. Value Sets were updated in November 2020 (see end of Report Description section below).

#### Background and Context

The Quality Measure definitions from major reporting agencies depend on Value Sets to define essential components in a standard manner. In this way, all health centers reporting the measures distinguish these components in the same way and data can be considered "standardized" when it is aggregated on the RCHC Relevant Instance. The Value Sets are normally updated annually on a national level by an expert authority.

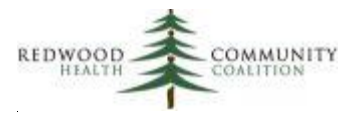

The RCHC Data Standards and Integrity Committee decided to directly incorporate Value Sets into the Relevant Transformers so that the correct and most recent codes are consistently applied<sup>12</sup>. When a new set of reports is released by Relevant (for example, the 2020 UDS Quality Measures), the Value Set will also be updated to the same version as described by the Quality Measure technical documents (otherwise known as the eCQMs).

Each Value Set contains a number (sometimes dozens) of codes, normally of one type. Depending on the needs of the measure, there may be different Value Sets defining code types such as diagnosis codes, labs, medications, procedures, and vaccines. Depending on the type, codes in a Value Set are matched to the same codes in a particular location in your EHR. For example, a patient with a diagnosis code on the Problem List that matches a diagnosis code belonging to the Value Set for diabetes can then be further considered for the diabetes Quality Measure.

Appendix C lists all of the Value Sets that should be associated with Transformers or Importers for each Quality Measure. The report QM Value Set Codes displays the individual codes that are contained within the Value Sets.

#### Report Description

This report is a reference report that is useful for understanding other validation reports or Quality Measures that rely on Value Set codes. The objective of the report is to display all Value Set codes associated with the UDS and QIP Quality Measures. Note that all codes are listed, whether or not they are associated with codes recently used in the EHR. The other reports in the Quality Measure Understanding group of reports (for labs, medications, and vaccines) display which codes are being used in a particular measurement period in your EHR, as well as some additional characteristics.

The QM Value Set Code report displays codes for diagnosis (ICD-9 and ICD-10), labs (LOINC), medications (RXNORM), procedures (CPT), and vaccines (CVX)<sup>13</sup>. Only codes from the most recent (i.e., current) Value Sets are displayed, not all historical codes. One row of the report represents one code from one Value Set. It is recommended that you export the results to Excel so you can filter and sort the list as needed. The results of this report should not change during the year unless the underlying Value Set file is changed.

 $12$  If a health center "hard-codes" the Value Set codes into Transformers, etc., it is very time-consuming and difficult to verify them each year when new sets are released. The Quality Measures that RCHC-affiliated health centers are monitoring in 2020 feature more than 100 Value Sets and thousands of codes.  $13$  The exception is that QIP asthma medications are defined by NDC codes.

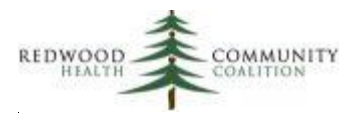

Columns of the report describe the Quality Measure to which the Value Set applies (and if the Value Set applies to more than one Quality Measure), as well as certain details about the Value Set and the codes it contains. There is a column named "ehr\_target" that displays where the codes are applied in the Electronic Health Record, for example, to labs or vaccines. Note that there are a number of potential places in the EHR that diagnosis codes can be applied, depending on the intention of the Quality Measure. Diagnosis codes used to define populations of patients with chronic diseases are applied to the Problem List. Some diagnosis codes are not for chronic diseases but are still applied to the Problem List. Yet other diagnosis codes describe conditions that are normally added to Assessments because they are time-limited conditions.

Note that the majority of Value Sets and codes are associated with the 2020 UDS report and defined by an eCQM. Any Value Set with a number in the column "Value set oid" comes from an eCQM (the quality measure name and CMS number/version are also displayed by the report for your reference). When a UDS measure is the same as a QIP measure, the eCQM Value Set is displayed by the report (and should be the one used by the Relevant Transformers). In 2020, two QIP measures are unique. The Value Sets for these measures can be distinguished because they have "QIP" in the column "Cms code" and the value set name in the column "Value set oid" instead of a number.

Update in November 2020: Four Value Sets were added for diagnosis groups and one Value Set added for medications. These were 2020 Value Sets used by the Quality Measures but left off the previous version of the report.

#### Relevant Database: Staging

Parameters: This report does not have any parameters. It does not display any data that comes from NextGen and therefore is not dependent on time periods present in the medical record. The Value Sets displayed are always the latest ones present in Relevant.

#### Column Definitions

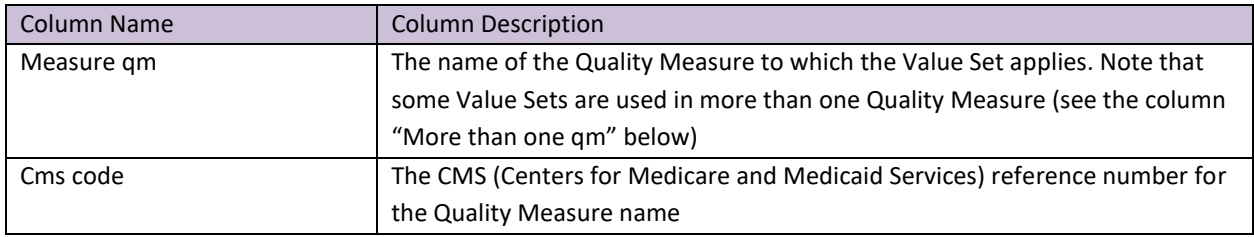

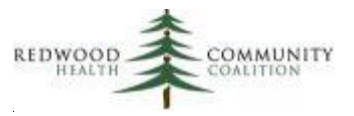

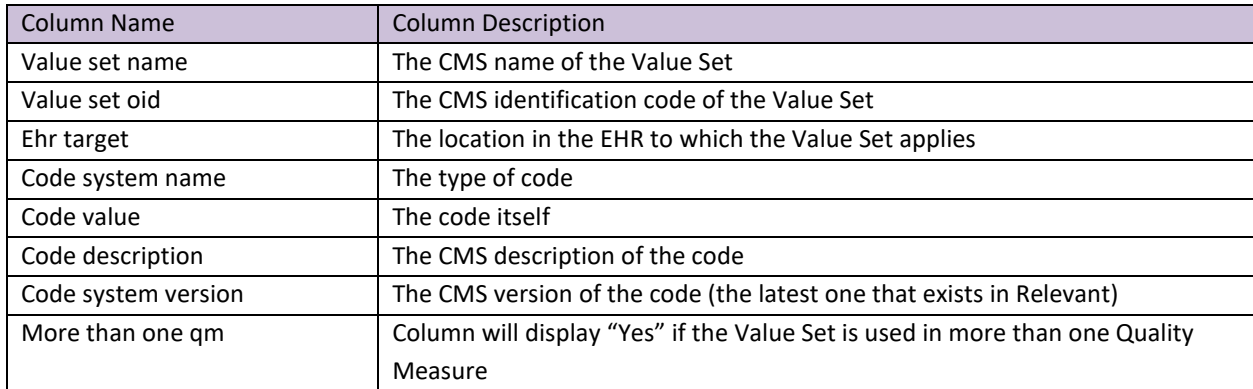

Custom Set-up at Health Center: no additional set-up necessary

### <span id="page-37-0"></span>*QM Lab Names and Attributes in EHR*

Report Name: RCHC List of QM Lab Names and Attributes NG

Version: First version

#### Background and Context

In NextGen, labs are defined from Value Sets according to their association with standard LOINC codes. One lab can have several components, called lab attributes. In NextGen, each attribute normally has some kind of lab value along with a unit of measurement and a comment. It is the lab attribute that is actually linked to the LOINC code in the system, not the general lab name. In most cases, the correct LOINC code is already present in the lab compendium because the commercial laboratories contracted with your health center use the standard LOINC codes to identify labs for their own purposes. However, the correct LOINC codes should always be confirmed, and this is especially important for in-house or other custom labs added to your system. Refer to the report "RCHC List of QM Value Set Codes" to get a list of all LOINC codes that define a Value Set for a lab that is part of the Quality Measure you are

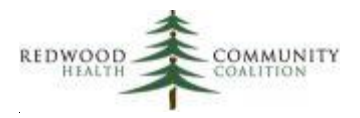

interested in regardless of what is being used in your system. An authorized EHR administrator may need to make changes to the lab attribute / LOINC code associations in your system<sup>14</sup>.

The report "RCHC List of QM Lab Names and Attributes NG" lists all of the lab names and attributes in the health center EHR that match the Value Set LOINC codes for labs among the various Quality Measures that incorporate labs. This list can be used to ensure that lab attributes have the correct LOINC codes assigned to them. First, check the list for a specific Value Set to see if any lab attributes do not belong. They probably have the wrong LOINC code. Then, using your knowledge of what labs are commonly used in the system, look to see if any labs on the list are missing. As mentioned previously, this is especially important for in-house labs, but can also apply to other labs and new labs. The RCHC validation report "All Lab Names and Attributes" can also help with this purpose (see a description of this report in a section below). Association with Value Sets can also be seen on that report, but the denominator is all labs (not just Value Set labs).

#### Report Description

In order for a lab to be counted and displayed, it must have been ordered in the measurement period defined in the report parameters. Labs must also have a Collected Date, a Lab Value or result comment, and not have been itself deleted or cancelled. Note that the criteria for inclusion in this report may be different than for inclusion in the Quality Measures. Therefore, the number of labs displayed on the report is not necessarily the same as those identified by any lab-related Transformer in Relevant.

This report does not contain any specific patient information. Instead, each row features one lab attribute associated with a Value Set belonging to a Quality Measure. The user can also see if the lab was used frequently (the column Number labs MP displays the number of labs in the measurement period) and used very recently (the column Last date MP displays the last date the lab was ordered in the measurement period). Note that the frequency and recent activity of labs are provided for comparison purposes only (for example, seeing that one lab was ordered relatively more or less frequently than another, or seeing which lab was ordered the most within one category). This information is not the number of labs or unduplicated patients that may be displayed in a Quality Measure, or billed in the measurement period, etc.

#### Relevant Database: Staging

 $14$  Be sure to follow your health center policy in this respect and thoroughly research any potential consequence of the change.

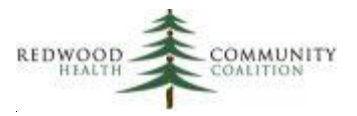

Parameters: The only required parameter is the measurement period start date. Labs displayed by the report were ordered between the start date and the date the report was run.

#### Column Definitions

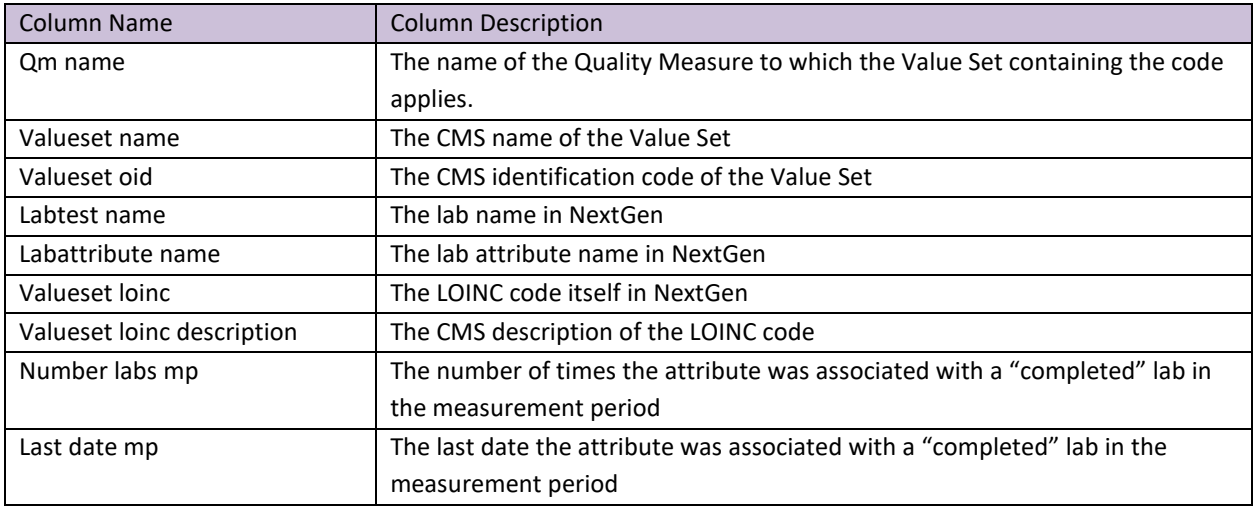

Custom Set-up at Health Center: no additional set-up necessary

### <span id="page-39-0"></span>*QM Medications in EHR*

Report Name: RCHC List of QM Medications NG

Version: Second version. Value Sets were updated in November 2020 (see end of Report Description section below).

#### Background and Context

The eCQM Value Sets define medications according to a standard called RxNorm<sup>15</sup>. However, in NextGen, medications are identified with NDC Codes. This is important to note because you will not directly see any of the RxNorm codes from the report "QM Value Set Codes" in your EHR. A table in the

 $15$  In contrast, the QIP asthma medications are defined by NDC codes.

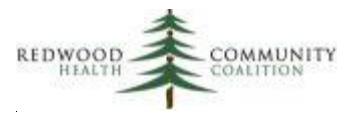

Relevant Production Database named "rxnorm\_crosswalk\_ndc" is used to translate the RxNorm codes to NDC codes.

#### Report Description

The main idea behind this report is to display all of the medications that belong to the UDS QM Value Sets that were used in the measurement period. Therefore, this report is purposefully more inclusive than the Transformers for the Quality Measures in order to identify as many medications as possible.

In the report output, each row consists of one medication (defined by a unique med ID number) for one Quality Measure and one Value Set. Note that one medication can belong to more than one Quality Measure and more than one Value Set. Therefore, individual medications can be duplicated if they belong to more than one Quality Measure and Value Set. The purpose of this is to allow the user to obtain a list of medications for a Quality Measure and Value Set by exporting the list to Excel and filtering the results.

Users of the report should filter and/or sort the results in order to identify any medications that should not be in a particular Value Set. There is another RCHC validation report called "All Medications and Rx Groups" that displays all medications regardless of Value Set affiliation. This report can also be used to identify medications that do not belong to the Value Set but actually should be included. In NextGen, an appropriate NDC code would need to be added (or removed, as appropriate) to the medication administrative record in the EHR.

Medications on the report must have had an action in the measurement period. There are columns for Value Set id and name. Similar to other validation reports in this section, there are also columns for the number of encounters with a medication action and the last date when an action occurred. Note that these are helpful to understand the relative use of medications, but do not imply the number of medications or patients picked up by the Quality Measure Transformer.

Update in November 2020: One Value Set added for medications. This was a 2020 Value Set used by the Quality Measures but left off the previous version of the report.

#### Relevant Database: Staging

Parameters: The only required parameter is the measurement period start date. Medications displayed by the report had a medication action between the start date and the date the report was run.

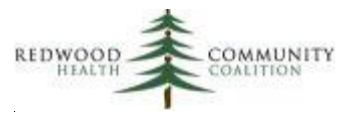

#### Column Definitions

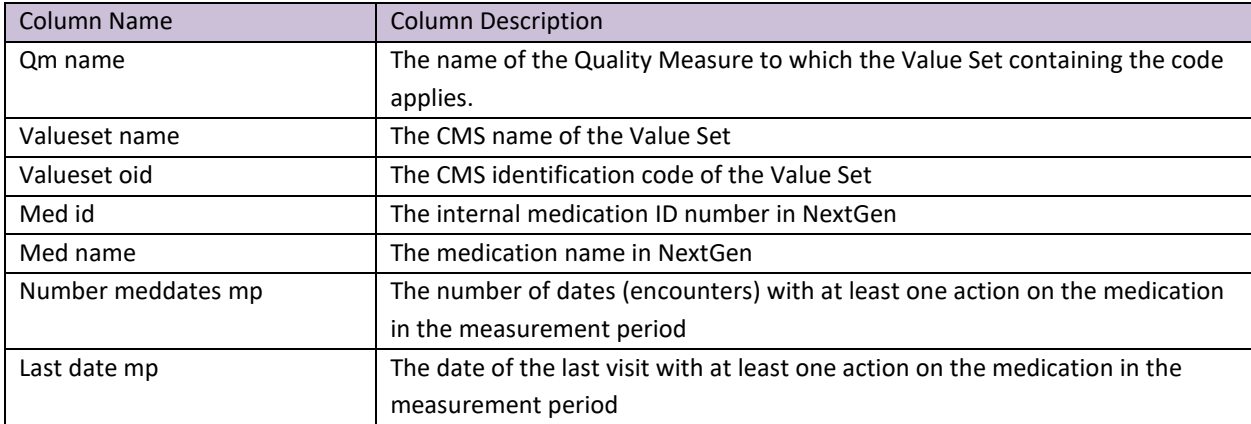

Custom Set-up at Health Center: no additional set-up necessary

### <span id="page-41-0"></span>*QM Vaccines in EHR*

Report Name: RCHC List of QM Vaccines NG

Version: First version

Background and Context: This report lists all vaccines in the health center EHR that match the Value Set CVX codes<sup>16</sup> for vaccines featured by the Childhood Immunization Quality Measure. This list can be used to ensure that vaccines have the correct CVX codes assigned to them. First, check the list for a specific Value Set to see if any vaccines do not belong. They probably have the wrong CVX code. Then, using your knowledge of what vaccines are commonly used in the system, look to see if any vaccines on the list are missing. This step is important because, typically, the health center enters a number of customized vaccines into the system and might not have also associated a CVX code to those records. The RCHC validation report "All Vaccines" can also be sorted alphabetically by vaccine name to at least group some together that might have common names. Association with Value Sets can also be seen on that report, but the denominator is all vaccines (not just Value Set vaccines).

<sup>&</sup>lt;sup>16</sup> To define vaccines, the Value Sets contain both CVX codes and CPT codes. Vaccine data is taken from Immunization Orders in NextGen and not from claims. Therefore, CVX codes are used on this report.

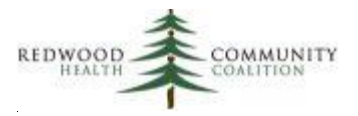

#### Report Description

In order for a vaccine to be counted and displayed, it must have been given in the measurement period, and not have been deleted. Note that the criteria for inclusion in this report may be different than for inclusion in the Quality Measures. Therefore, the number of vaccines displayed on the report is not necessarily the same as those identified by any vaccine-related Transformer in Relevant.

This report does not contain any specific patient information. Instead, each row features one vaccine associated with a Value Set belonging to a Quality Measure. The user can also see if the vaccine was used frequently (column number vacc mp displays the number of vaccines in the measurement period) and used very recently (column last\_date\_mp displays the last vaccine date in the measurement period). Note that the frequency and recent activity of vaccines are provided for comparison purposes only (for example, seeing that one vaccine was ordered relatively more or less frequently than another, or seeing which vaccine was ordered the most within one category). This information is not the number of vaccines or unduplicated patients that may be displayed in a Quality Measure, billed in the measurement period, etc.

#### Relevant Database: Staging

Parameters: The only required parameter is the measurement period start date. Vaccines displayed by the report were given between the start date and the date the report was run.

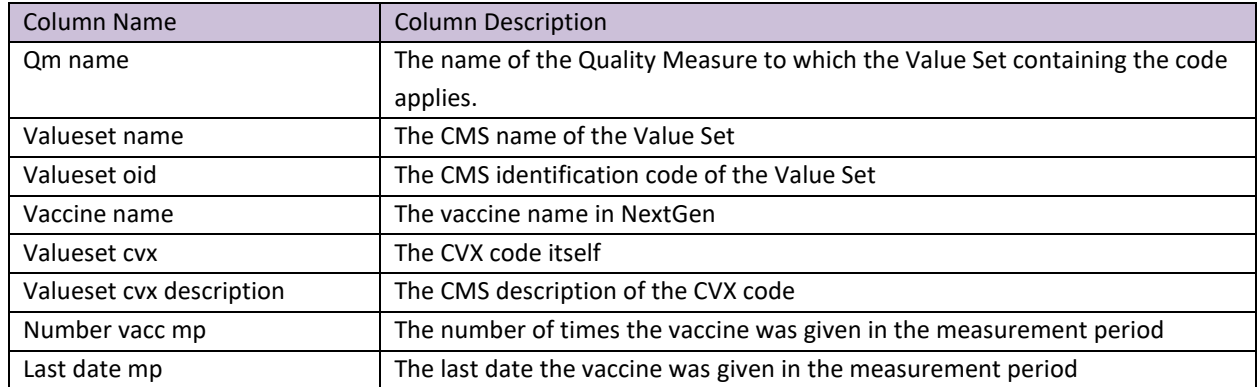

#### Column Definitions

Custom Set-up at Health Center: no additional set-up necessary

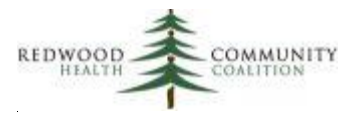

# <span id="page-43-0"></span>**C. System Set-Up and Utilization Reports**

These reports basically display big list of items with associated details. They cover all of the major item groups. When displaying data from the EHR, the internal ID code is displayed by the report (when available). This can help a developer to more easily investigate unexpected data.

Whereas the reports in the previous section display only the items in your EHR that correspond to the Value Set, the reports in this section display all of the items. Therefore, these reports are more useful for purposes other than simply defining the Value Set, like identifying items that are currently not connected to the Value Set but should be. For example, there might be a vaccine that you recognize by name as something that "should" belong to a particular Value Set but is not currently connected to it because it does not have the appropriate CVX code. Therefore, it is recommended that you export the large list to Excel and then sort or filter the list by name to see groups of similar items. If one item appropriately belongs to a Value Set, it is likely that other items with the same or similar names also should belong to the same Value Set $^{17}$ .

### <span id="page-43-1"></span>*All Diagnosis Codes*

#### Report Name: RCHC List All Diagnosis Codes NG

Version: Second version. Value Sets were updated in November 2020 (see end of Report Description section below).

#### Background and Context

This report is useful to get an idea of which diagnosis codes are associated with the UDS and QIP Value Sets and which are most commonly being used during encounters. For example, which diabetes diagnosis code is the most common among all codes in the Value Set for the diabetes Quality Measure.

This report belongs to the System Set-Up and Utilization sub-set of validation reports, so the data displayed is for research and understanding purposes. There is not a specific validation routine suggested for this data. However, insight into the Value Set codes can be gained with this report. For example, you can see that the Value Set for the QIP measure Asthma Medication Ratio contains

 $17$  In all cases, suspicions like this should be verified by a clinical expert.

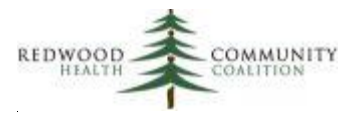

diagnosis codes for both persistent and intermittent asthma. This seems unusual since the measure description in the 2020 QIP manual states the denominator is for patients "…who were identified as having persistent asthma…" (page 25 of the manual, 2020 PCP QIP Measurement Specifications: FAMILY PRACTICE).

#### Report Description

The report lists all diagnosis codes that are associated with encounters in the measurement period. A count of visits and unduplicated patients are also displayed so the user can get an idea of how the codes are being used<sup>18</sup>. There are additional columns that describe the diagnosis code in terms of membership in a UDS or QIP Value Set, and from where the code is pulled for the Quality Measure (i.e., from the Problem List or from an Assessment).

This report shows one unique diagnosis code per row. If the code belongs to more than one Value Set, multiple sets will appear in the column for aggregated Value Sets (column name "Value set name agg"). Likewise, the Quality Measure name, Value Set description, Value Set OID and EHR target are also aggregated when more than one is associated with the code.

Diagnosis codes from UDS and QIP Value Sets are displayed, but in cases where a Quality Measure is the same between them, the UDS Value Set is displayed.

Lastly, note that when exporting the results to Excel, default formatting may eliminate some initial and trailing zeros in the Dxcode column.

Update in November 2020: Four Value Sets were added for diagnoses groups. These were 2020 Value Sets used by the Quality Measures but left off the previous version of the report.

#### Relevant Database: Staging

Parameters: The only required parameter in the SQL code is named "startdate." This date is used to define the measurement period, which is between the start date and the date the report is run. Counts of patients displayed on the report must have had at least one encounter in the measurement period.

<sup>&</sup>lt;sup>18</sup> On UDS Table 6A, there is a section called "Visits and Patients by Selected Diagnoses, Lines 1–20d." Patients in this section are identified by a diagnosis code on an Assessment in the measurement period. It is commonly agreed that defining patients with chronic diseases by diagnosis codes on Problem Lists is more precise than defining patients by diagnosis codes on Assessments, but you can examine your own data.

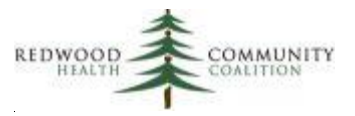

Note that this encounter criterion is intentionally broad so that visits other than UDS medical visits are captured (along with the diagnosis codes).

#### Column Definitions

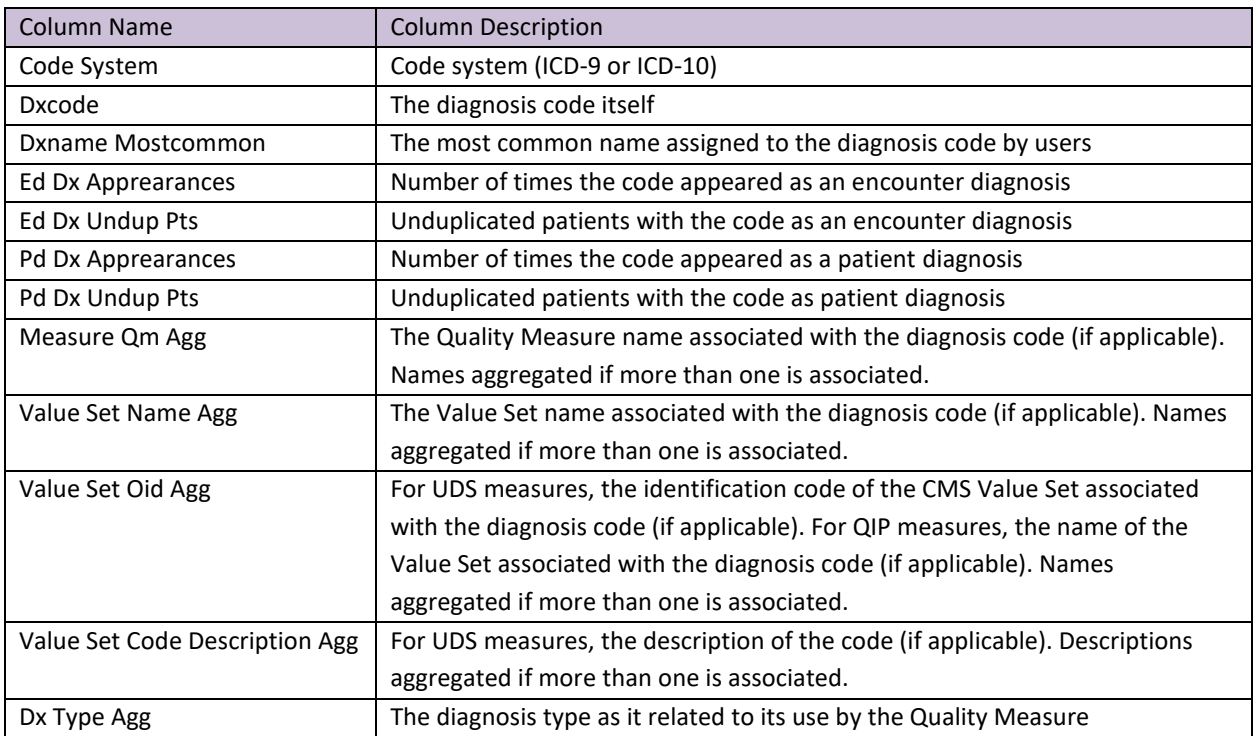

Custom Set-up at Health Center: no further set-up is necessary for this report

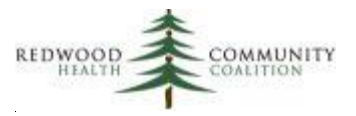

### <span id="page-46-0"></span>*Diagnosis Location Report*

Report Name: RCHC Diagnosis Location Report NG

Version: First version

#### Background and Context

There are three tables in NextGen that contain diagnosis codes attributed to a patient:

- 1. patient\_problems
- 2. encounter diags
- 3. patient\_diagnosis

It appears that different health centers are pulling Quality Measure diagnosis codes from different tables in order to define patient populations. Furthermore, at any one health center, there is inconsistency with which table (or combination of tables) the diagnosis codes come from for different Quality Measures. These instructions are not going to propose a succinct method for entering data into NextGen. The health center will need to review its data entry workflow (or create a new one accordingly) based on directions from NextGen and their own experience. However, the Diagnosis Location Report can be used to investigate how many patients may be identified by the Value Sets from each location. Additionally, it is suggested that a consistent method of coding be used in all Transformers that identify patients of a particular diagnosis type (see below) and that those codes come from Value Sets.

Similar to the report "RCHC List All Diagnosis Codes" there is a column for diagnosis type (Dx Type). This can affect the location of where the codes should be stored and pulled. For example, the data model developed for eCW is that when a patient is diagnosed with a chronic disease (for example, diabetes) or a condition that effects care on an ongoing basis (for example, a mastectomy), the appropriate diagnosis code is placed on the Problem List. The Problem list is therefore the "source of truth" for these kinds of diagnoses and individual encounter diagnoses are not queried. However, other kinds of conditions are time-limited (for example, pregnancy) and so encounter diagnoses are used. Health centers using NextGen can also use a validation report (the RCHC Problem List Validation Report) to ensure that the Problem list is accurate for the major chronic diseases. When a Transformer identifies a "clean" list of patients with a particular chronic disease, this contributes to more accurate reporting of the QM but also confirms that Care Gaps, system alerts, reports, and case management activities (like reminder mailings) are targeted to suitable patients.

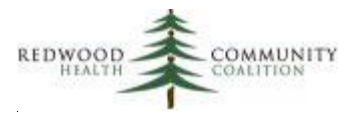

#### Report Description

This report simply displays the number of unduplicated patients belonging to a diagnosis-related Value Set who can be identified from the three NextGen tables containing diagnosis codes. As mentioned above, the model for eCW health centers assumes that codes for chronic diseases should be pulled from the Problem List and codes for more time-limited diseases or conditions come from Encounter Assessments. Therefore, this report features a suggested diagnosis type column (named "Dx Type") to provide additional information to help with Transformer design and understanding.

The options for this column "Dx Type" are:

- Main chronic diseases the main Quality Measure chronic diseases. Patients identified with these diseases should be clinically diagnosed by a professional who makes independent decisions. In the eCW model, these come from the Problem List.
- Other chronic diseases other chronic diseases, normally used for exclusions in the Quality Measures. In the eCW model, these come from the Problem List.
- Cancer or surgery these can come from the Problem List or the Encounter Assessment, depending on data-entry workflow. In the eCW model, these come from the Problem List.
- Encounter assessment. These time-limited diseases and conditions are normally noted during an encounter and not put on the Problem List
- Other. Depending on data-entry workflow, these can come from the Problem List or the Encounter Assessment.

This report is intended for informational and investigative purposes. It does not display patient-level information (see the report "RCHC Problem List Validation Report NG") or detail on the individual diagnosis codes (see the report "RCHC List All Diagnosis Codes NG"). When you look at the Transformer that pulls patients for a particular Value Set (even if it does not currently use the Value Set directly), compare the number of patients identified on the tables for the Dx Type (where is possibly 'should' be pulling from) compared to the number of patients identified on the tables used by the Transformer.

#### Relevant Database: Staging Database

Parameters: The only required parameter in the SQL code is named "startdate." This date is used to define the measurement period, which is between the start date and the date the report is run. Counts of patients displayed on the report must have had at least one encounter in the measurement period that was part of the UDS Universe. Note that this encounter criterion is intentionally broad so that visits other than UDS medical visits are captured (along with the diagnosis codes).

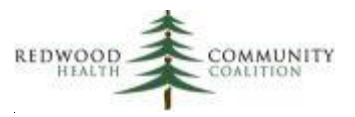

#### Column Definitions

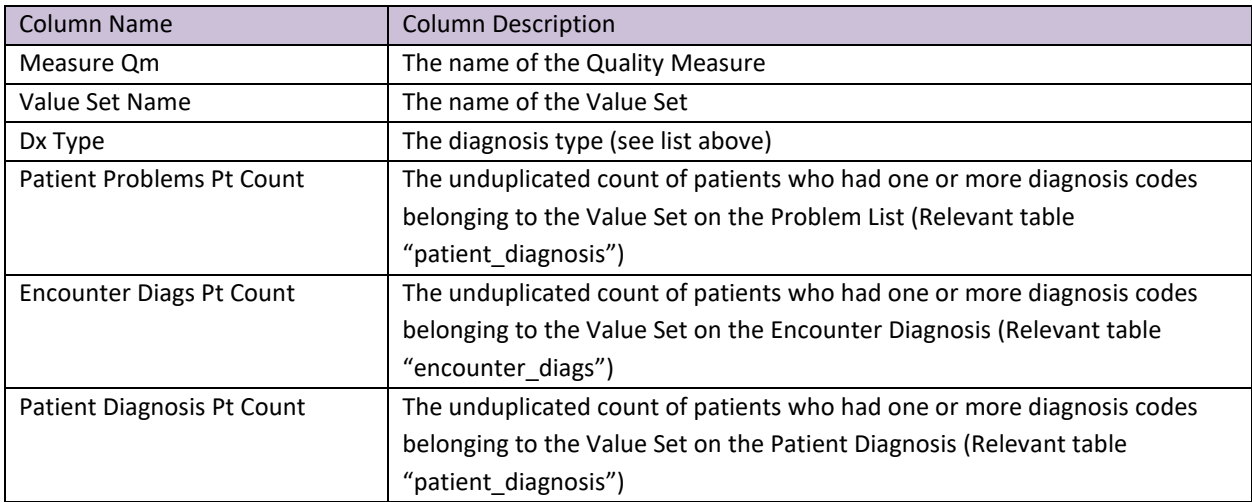

Custom Set-up at Health Center: no further set-up is necessary for this report

### <span id="page-48-0"></span>*All Lab Names and Attributes*

Report Name: RCHC List All Lab Names and Attributes NG

Version: First version

#### Background and Context

This report lists all of the lab names and attributes ordered during the measurement period. This is useful for checking groups of similar labs to make sure they are associated with a Value Set, where appropriate (i.e., through the LOINC code), and also to identify any labs associated with a Value Set but actually should not be associated with it. The LOINC code is connected to the lab attribute.

Note that a unique lab test name can have one or more lab attributes and that not all attributes must accompany the lab test name every time it is ordered. Furthermore, a unique lab attribute can be associated with one or more lab test names. For example, the "Basic Metabolic Panel" can have

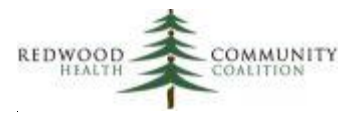

attributes like Glucose, Serum Chloride, and Carbon Dioxide. But Carbon Dioxide (LOINC code = 2028-9) can appear in other labs too, like the Comprehensive Metabolic Panel and the Renal Function Panel.

#### Report Description

In order for a lab to be counted and displayed, it must have been ordered in the measurement period defined in the report parameters. Labs must also have a Collected Date, a Lab Value or result comment, and not have been itself deleted or cancelled. Note that the criteria for inclusion in this report may be different than for inclusion in the Quality Measures. Therefore, the number of labs displayed on the report is not necessarily the same as those identified by any lab-related Transformer in Relevant.

This report shows one unique lab test / lab attribute combination per row. If the LOINC code belongs to more than one Value Set, multiple sets will appear in the column for aggregated Value Sets (column name "Valueset name agg"). Likewise, the Quality Measure name, Value Set description, and Value Set OID are also aggregated when more than one is associated with the code.

#### Relevant Database: Staging Database

Parameters: The only required parameter in the SQL code is named "startdate." This date is used to define the measurement period, which is between the start date and the date the report is run. Labs displayed on the report must have been ordered in the measurement period.

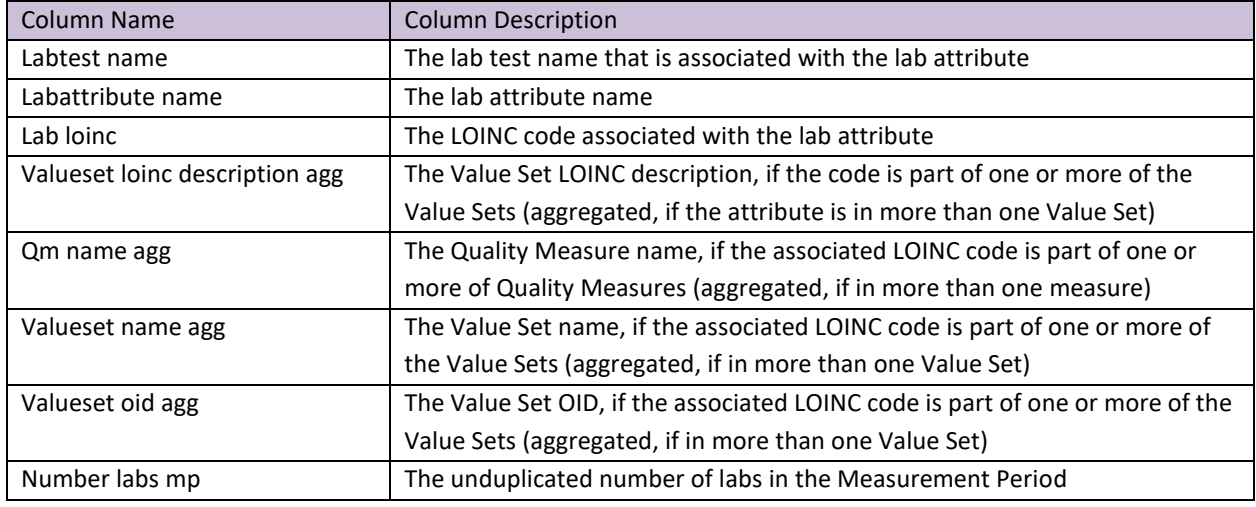

#### Column Definitions

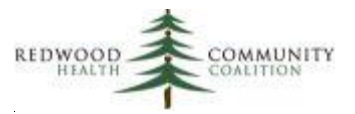

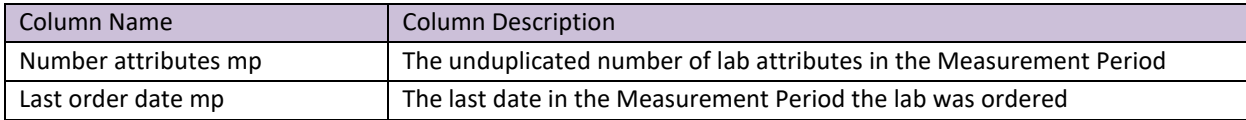

Custom Set-up at Health Center: no further set-up is necessary for this report

### <span id="page-50-0"></span>*All Medications*

#### Report Name: RCHC List All Medications NG

Version: Second version. Value Sets were updated in November 2020 (see end of Report Description section below).

#### Background and Context

There may be situations where a Quality Manager would like to see a list of medications that have been used within a period of time. In other cases, a developer may want to gather a list of medications or medication ID numbers for adding into the SQL code of a report. This report lists all of the medications with an action in the measurement period as well as frequency of use. Similar to other reports in the System Set-Up and Utilization sub-set of validation reports, this information is displayed for research and understanding purposes.

#### Report Description

The report lists all medications documented in a measurement period, along with the number of unique patients and unique visits related to the medication. To be included on the report, a medication must have been used at least once in the measurement period.

This report displays unduplicated medications in rows where one medication has a unique medication ID number (column Med ID). Note that one medication can belong to more than one Quality Measure or more than one Value Set. In those cases, all of the measure names and Value Sets are aggregated into a single field as a list separated by semi-colons. This report displays medications from both UDS and QIP Quality Measures.

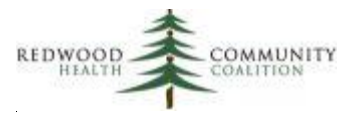

Update in November 2020: One Value Set added for medications. This was a 2020 Value Set used by the Quality Measures but left off the previous version of the report.

#### Relevant Database: Staging

Parameters: The only required parameter in the SQL code is named "startdate." This date is used to define the measurement period, which is between the start date and the date the report is run. Medications displayed on the report must be associated with an encounter in the measurement period. Note that visit criteria are intentionally broad so that visits other than UDS medical visits are captured and the greatest number of patients and medications appear on the report.

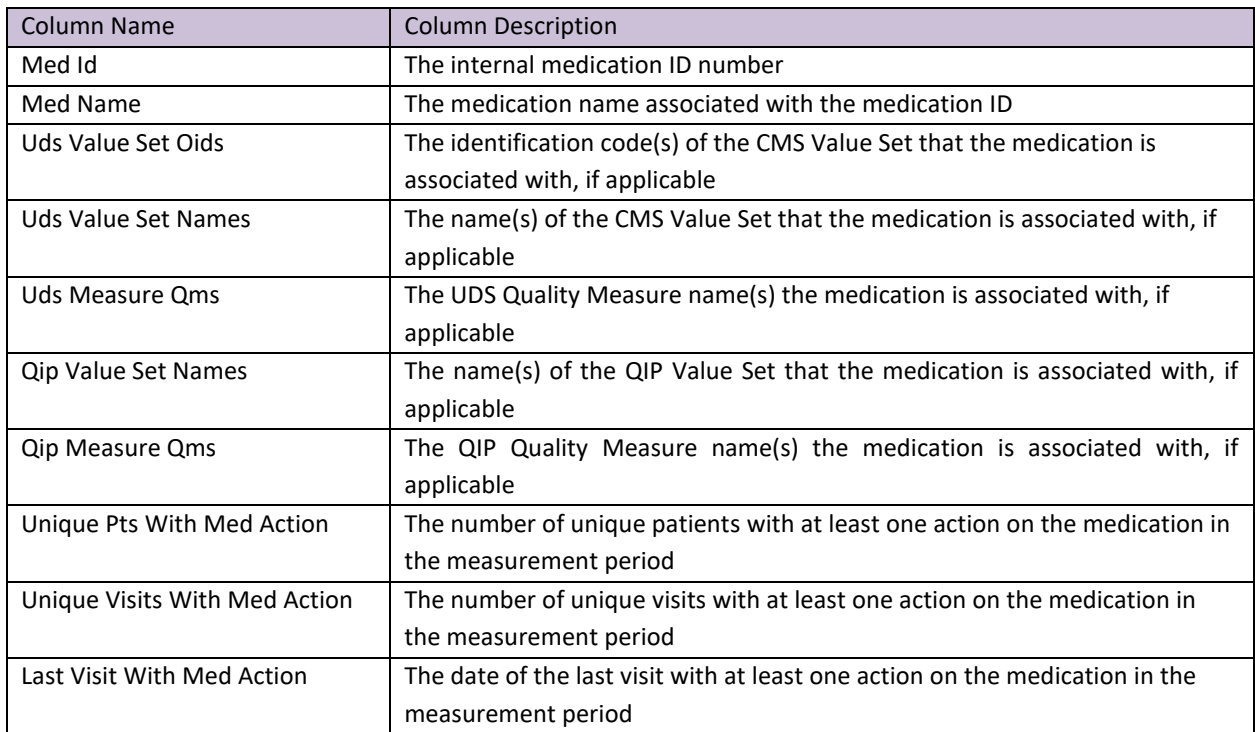

#### Column Definitions

Custom Set-up at Health Center: no further set-up is necessary for this report

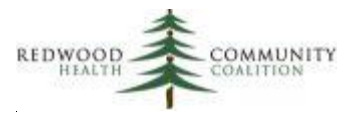

### <span id="page-52-0"></span>*All Vaccines*

Report Name: RCHC List All Vaccines NG

#### Version: First version

Background and Context: This report lists all vaccines and injections given during the measurement period. This is useful for checking groups of similar vaccines to make sure they are associated with a Value Set, where appropriate (i.e., through the CVX code), and also to identify any vaccines associated with a Value Set but actually should not be.

#### Report Description

The report shows a unique vaccine name on each row. The only 2020 Quality Measure using CVX codes is Childhood Immunization Status. If more than one Value Set is associated with the unique vaccine, the names are aggregated in the column "Valueset name agg" and the OID numbers are aggregated in the column "Valueset oid agg."

In NextGen, vaccines can be associated with CVX or CPT codes, although we are normally using CVX codes from the Value Sets to identify them from immunization orders and not CPT codes from claims. Nonetheless, there is a column for each on the report. There are also columns that show the total number of times the vaccine was given in the measurement period.

#### Relevant Database: Staging

Parameters: The only required parameter in the SQL code is named "startdate." This date is used to define the measurement period, which is between the start date and the date the report is run. The measurement period is applied to the given dates for the vaccines or injections.

#### Column Definitions

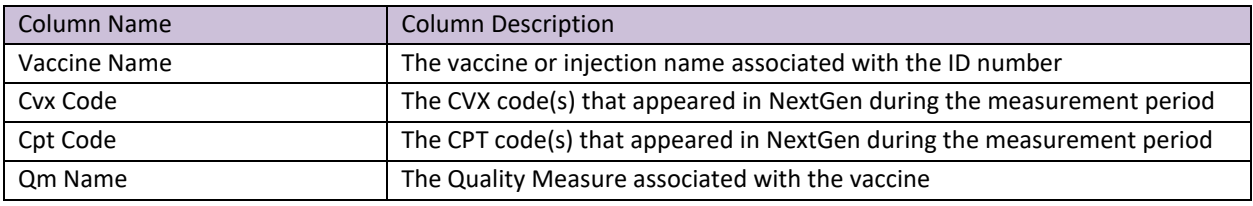

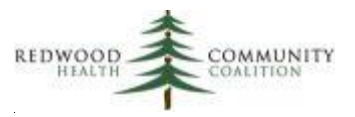

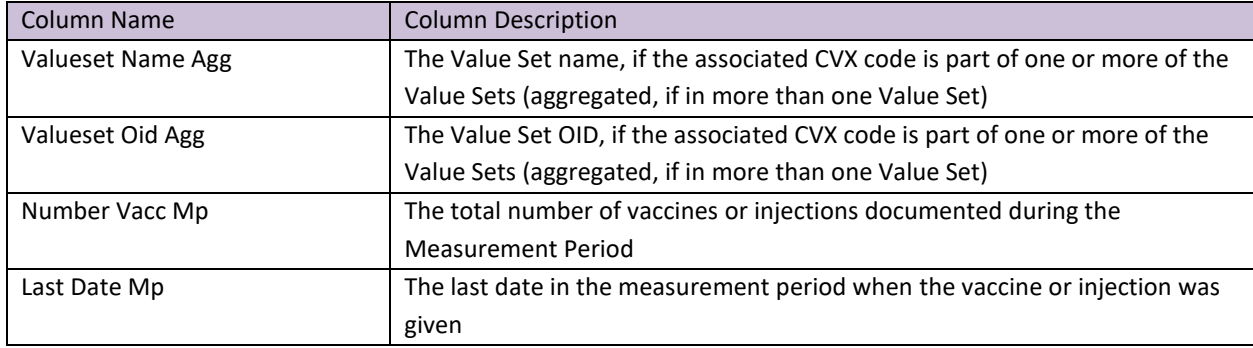

Custom Set-up at Health Center: no further set-up is necessary for this report

### <span id="page-53-0"></span>*All Providers, Resources and Staff*

Report Name: RCHC List All Providers, Resources and Staff NG

#### Version: First version

Background and Context: The UDS and OSHPD reports summarize visits by providers and some kinds of Resources and Staff, organized by unique categories. These individuals must be mapped to the appropriate categories using the instructions provided by Relevant. This report provides a large list of all personnel by type and displays how they are currently mapped.

#### Report Description

This report displays all health center personnel who were attached to visits in the measurement period through the Provider ID (field name rendering\_provider\_id) on the raw NextGen table named "patient\_encounter." The report displays a summary of visits from different perspectives so you can see how credit for visits is being distributed and to address any mapping issues.

One row of the report displays one Provider (although it could also be another kind of staff or resource, depending on who is credited for the visit). The report intentionally displays a wide variety of health center personnel but does not imply that all of them should have visits reported on the UDS and OSHPD reports. These reporting agencies provide specific instructions on which types of personnel are appropriate for which categories and those instructions should always be consulted when mapping is

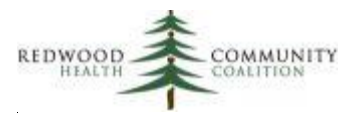

concerned. Furthermore, the report does not suggest that visit counts in any column are counts that should be reported on the UDS or OSHPD reports. Again, the official instructions for those reports define the parameters for visits that are reportable. Note that the default version of the report does not include Dentrix providers or data from any other source of visits.

It is recommended that the user export the results to Excel where the data can be filtered or sorted easily. It is a good idea to involve somebody at your health center who is an expert on the job descriptions of staff members and familiar with the different definitions of staffing categories on the UDS and OSHPD reports.

Provider names, credentials and specialty are displayed by the report. Generally, providers with similar combinations of credentials and specialty belong to the same UDS or OSHPD categories. Therefore, sort the list by those fields and look to see if groups of providers or other staff are mapped in the same way. Also, look to see that there is consistency in the mapping between the UDS and OSHPD categories<sup>19</sup>. Lastly, ensure that the credentials and specialty fields are completed and consistent (at least) for all providers who make independent clinical decisions in the medical, dental and mental health departments. If you see providers or other staff members who are incorrectly mapped, investigate the logic by looking at how the staff member type (field staff member type id) was assigned in the Importer "Visits" <sup>20</sup>

#### Relevant Database: Staging

Parameters: The measurement period start date and end date define the visit range considered by the report.

#### Column Definitions

| Column Name | <b>Column Description</b>       |
|-------------|---------------------------------|
| Provider Id | The internal Provider ID number |
| Last Name   | Last name                       |
| First Name  | First name                      |

 $19$  Even though there are differences in the staff categories between the two reports, there are areas of overlap where consistency can be observed. For example, one person should not be mapped as a nurse on one report and a doctor on the other.

<sup>&</sup>lt;sup>20</sup> Alternately, trace how visits are summarized by UDS and OSHPD staff categories in the report that you use to obtain the data. Different health centers employ different methods.

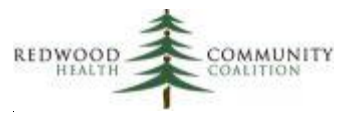

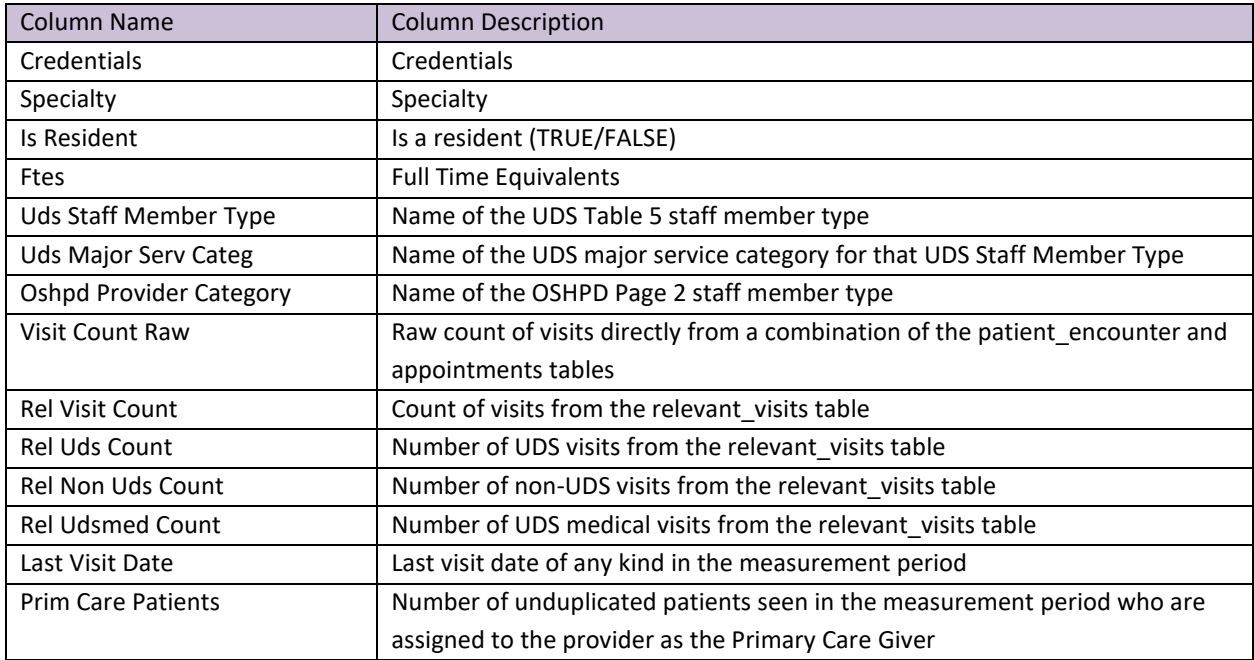

Custom Set-up at Health Center: The temporary tables "temp\_staff\_member\_type\_id," "temp\_uds\_staff\_member\_types" and "temp\_oshpd\_staff\_member\_types" should contain copies of code from the Transformers, Importers, or Reports that are used to summarize data for the UDS and OSHPD reports. These temporary tables are used to map the specialty of the visit provider to the category of the UDS or OSHPD report. If your health center is not using Relevant to summarize UDS Table 5 or OSHPD Page 2, then you may not have done this kind of mapping<sup>21</sup>.

Note that if your health center does not have a table for provider FTE (table name "relevant staff member ftes") then delete the JOIN to that table in the Main Statement and delete the column "ftes" in the SELECT statement.

 $21$  Nonetheless, you could create your own mapping by copying a list of provider specialty ID numbers and specialty name text to Excel and then adding columns for the UDS staff category (and UDS Table 5 line number) and the OSHPD staff category (and OSHPD Page 2 line number).

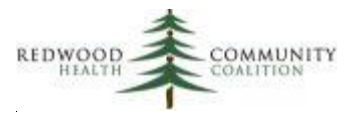

### <span id="page-56-0"></span>*All Insurance Names*

Report Name: RCHC List All Insurance NG

#### Version: First version

Background and Context: The UDS and OSHPD reports summarize patients by insurance categories. Therefore, individual insurance names must be mapped to the appropriate categories using the instructions provided by Relevant. This report provides a large list of all insurance names and displays how they are currently mapped.

#### Report Description

The most important function of this report is to show how all the insurance names are mapped. One row of the report displays one insurance name (identified by a unique ID in the column payer\_key). There are columns for the current UDS and OSHPD mapping as well as the number of patients who have the insurance listed as their primary insurance, the number of claims in the measurement period with the insurance as the primary, secondary and tertiary insurance, and the last time the insurance was used. The report does not imply that the patient counts displayed are reportable to the UDS or OSHPD, or used for any other official purpose. The appropriate Relevant reports should be used for those summaries.

The default version 1 of the report does not display an OSHPD insurance category. For the reporting year 2019, it appears that the Relevant insurance group (column relevant payer groups\_name) was displayed on the OSHPD demographics report instead of some kind of mapped OSHPD insurance group. Therefore, the column oshpd insurance category displays 'Not yet mapped.' However, if the health center decides to adopt a procedure for mapping insurance names to OSHPD insurance groups, that column can be used to display the OSHPD insurance group. In eCW, insurance names are placed into OSHPD groups using a dummy field. There is no such standard procedure among health centers using NextGen.

The first version of this report does not include insurance that comes out of Dentrix. Note that for UDS purposes, only medical insurance should be reported on Table 4.

It is recommended that the output be exported to Excel so that it can be sorted and filtered more easily. It is a good idea to involve somebody at your health center who is an expert on the different kinds of

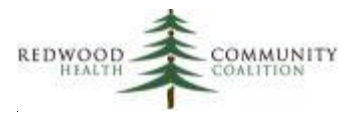

insurance and familiar with the different definitions of insurance categories on the UDS and OSHPD reports.

The insurance name and the insurance group assigned by the health center are displayed by the report. Generally, insurance names with the same insurance group belong to the same UDS or OSHPD categories, but there may be exceptions depending on how your health center chose to assign the groups. Therefore, sort the list by insurance group (column "Healthcenter ins group name") to see if the insurance names in the same insurance groups are mapped in the same way. Also, look to see that there is consistency in the mapping between the UDS and OSHPD categories<sup>22</sup> (that is, if you decide to add OSHPD insurance categories). Lastly, ensure that each insurance is assigned to an insurance group in NextGen and that the assignment is consistent. If you see insurance names incorrectly mapped, investigate the logic and change the code in the following standard Transformers:

- UDS mapping is done in the Transformer "relevant payers"
- OSHPD mapping is not currently done but may be added

#### Relevant Database: Staging

Parameters: The measurement period start date and end date define the service date range on claims considered by the report.

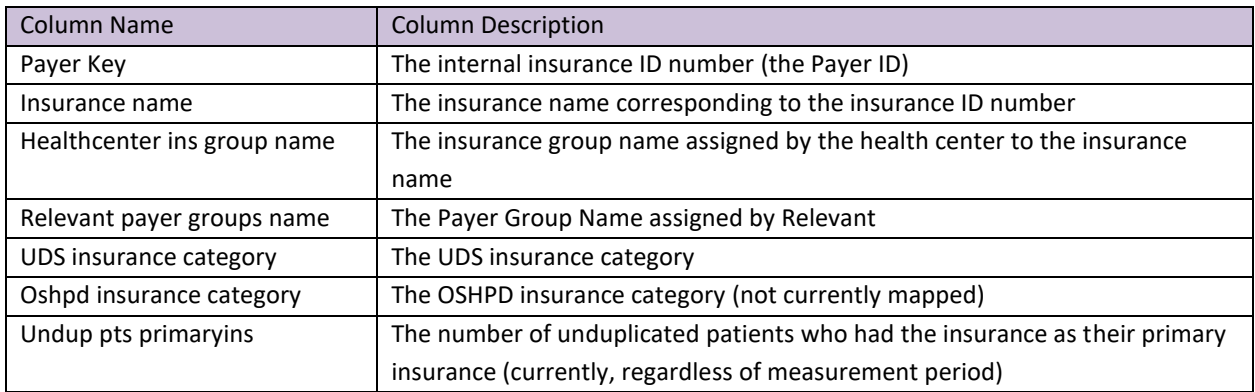

#### Column Definitions

 $22$  Even though there are differences in the insurance categories between the two reports, there are areas of overlap where consistency can be observed, For example, one insurance should not be mapped as private on one report and Medi-Cal on the other.

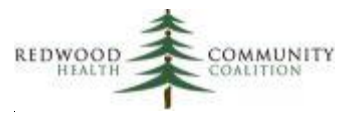

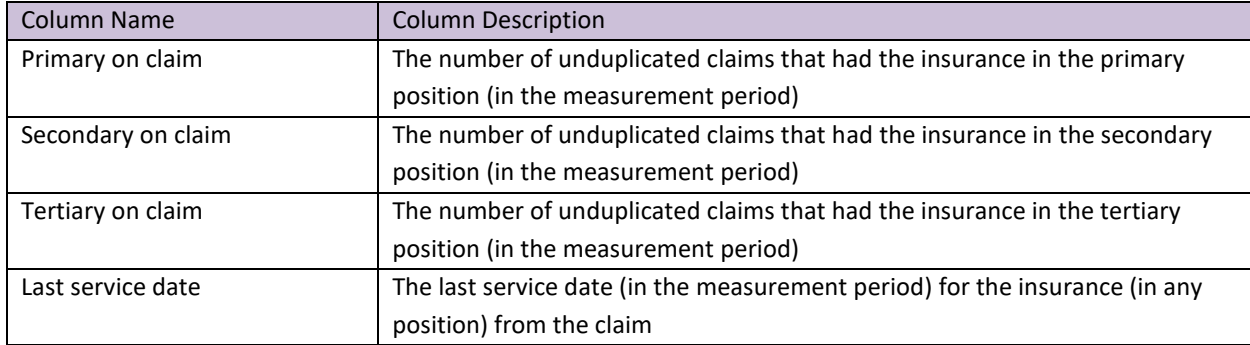

Custom Set-up at Health Center: no further set-up is necessary for this report

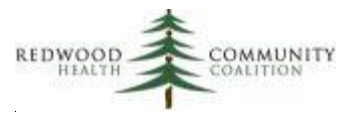

# <span id="page-59-0"></span>**Appendix A: Standards for Cancer Exclusions**

The Standards for Cancer Exclusions displayed below were copied from the RCHC Data Standards and Integrity Committee Recommendations, approved May 7, 2018.

Exclusions for the Cervical Cancer Screening and Colorectal Cancer Screening reports are defined as follows:

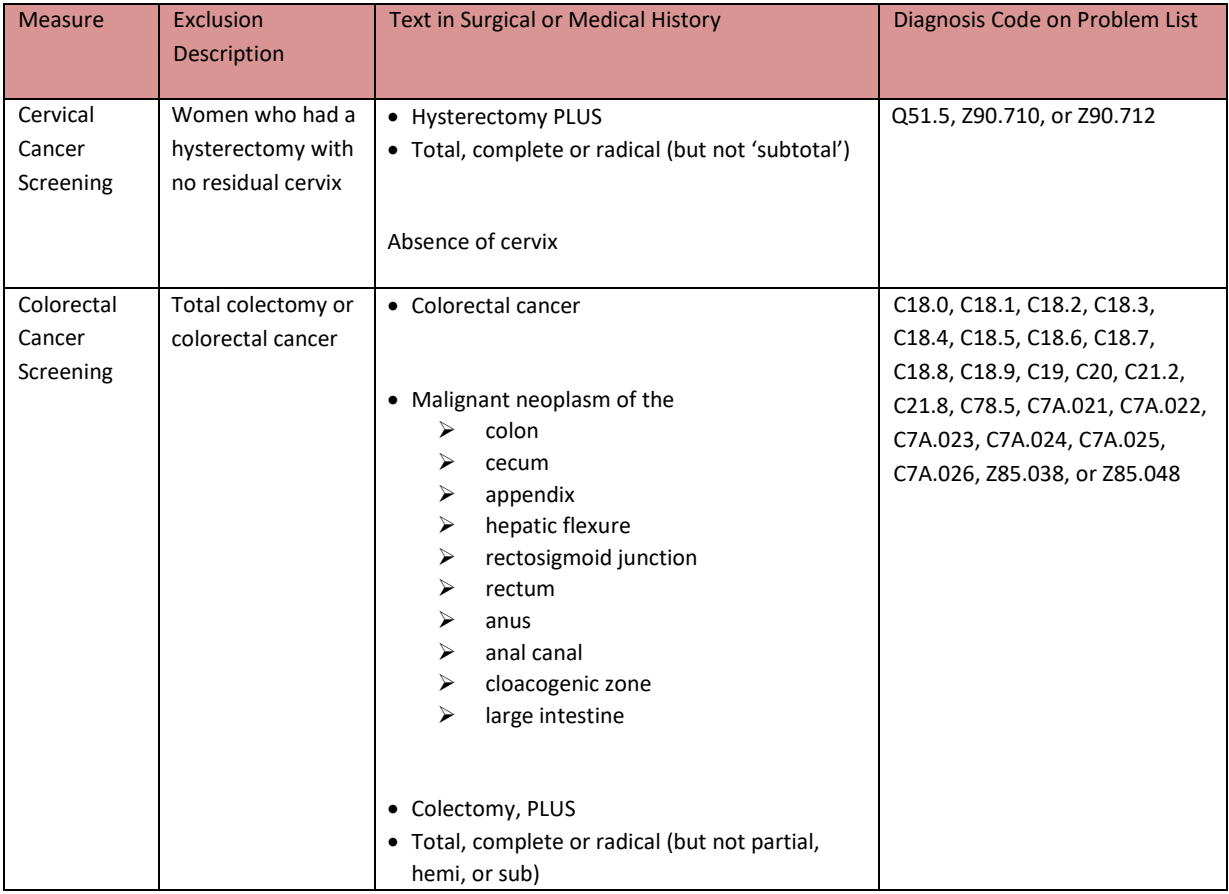

The exclusion for the Breast Cancer Screening Quality Measure is a little more complicated because patients must have a complete bilateral mastectomy to be excluded. It is not unusual that a patient has a partial mastectomy or only a unilateral mastectomy. By themselves, these do not qualify for the exclusion. Therefore, the Quality Measure report defines the exclusion as follows on the table beginning on the next page.

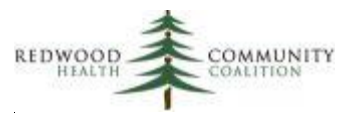

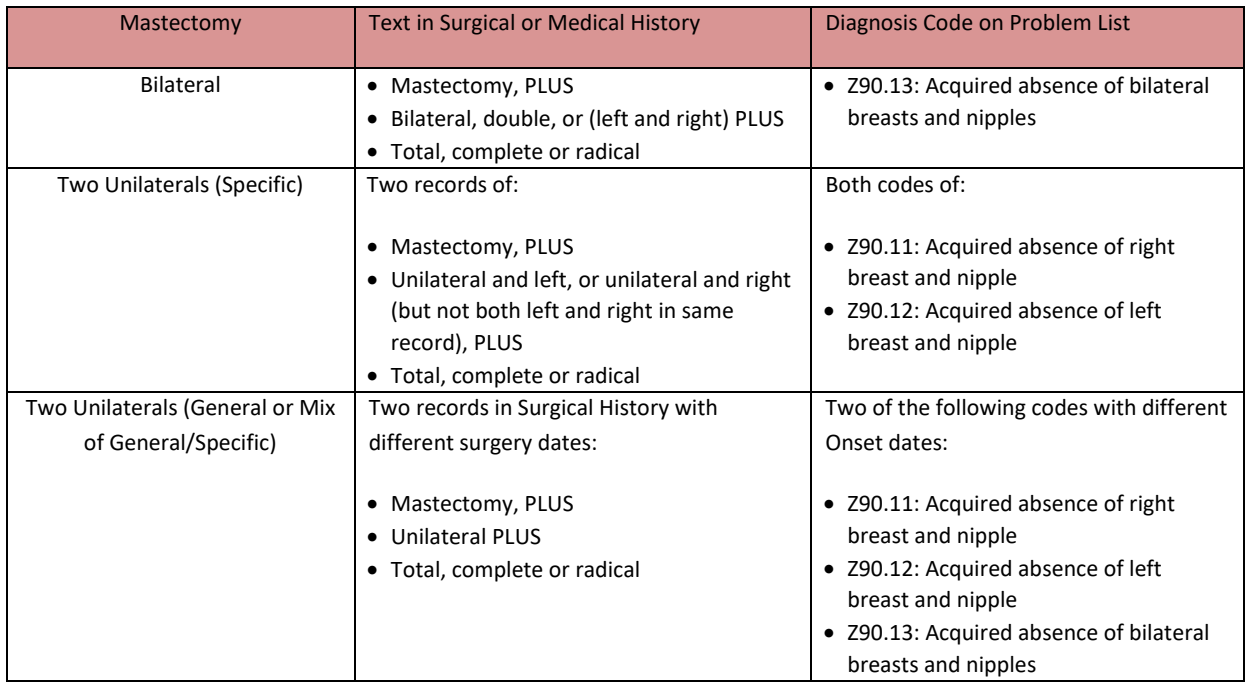

The cancer screening exclusion validation report therefore looks for patient records with only partial or non-specific text in Surgical or Medical History. The criteria built into the report therefore looks for the following text combinations:

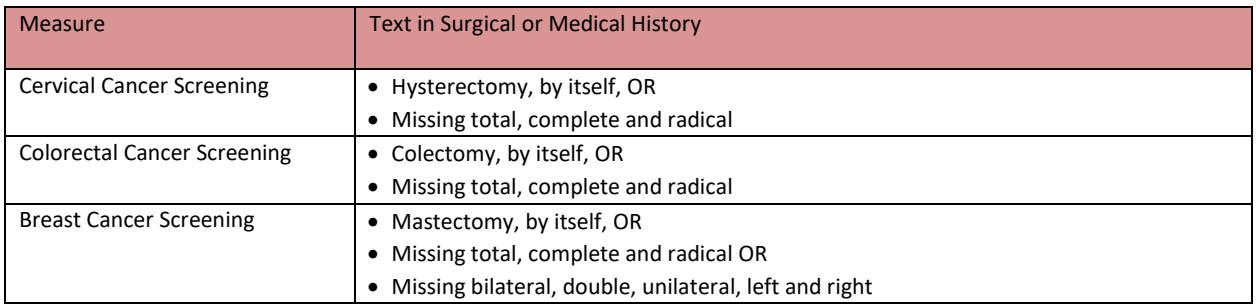

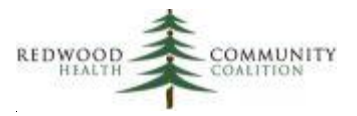

# <span id="page-61-0"></span>**Appendix B: Obtaining and Configuring the Validation Report Set**

You can access the SQL code for the report set from the RCHC Aggregate instance of Relevant. Before actually running the report in your instance, it is recommended that you first copy the code to DataGrip so you can test it. Note that you cannot run the validation reports in the RCHC instance. They exist there only for you to COPY.

To obtain a report, get into the RCHC Aggregate, find the report(s) you are interested in, and copy the code to a new report in your health center instance. It is recommended that you document any changes to your report so that if a new version becomes available, you can recreate the changes.

To get to the reports, first click on the Reports section on the splash page of RCHC Aggregate instance. If you do not already have a user name and password, may have to find out who in your organization is authorized to access this instance.

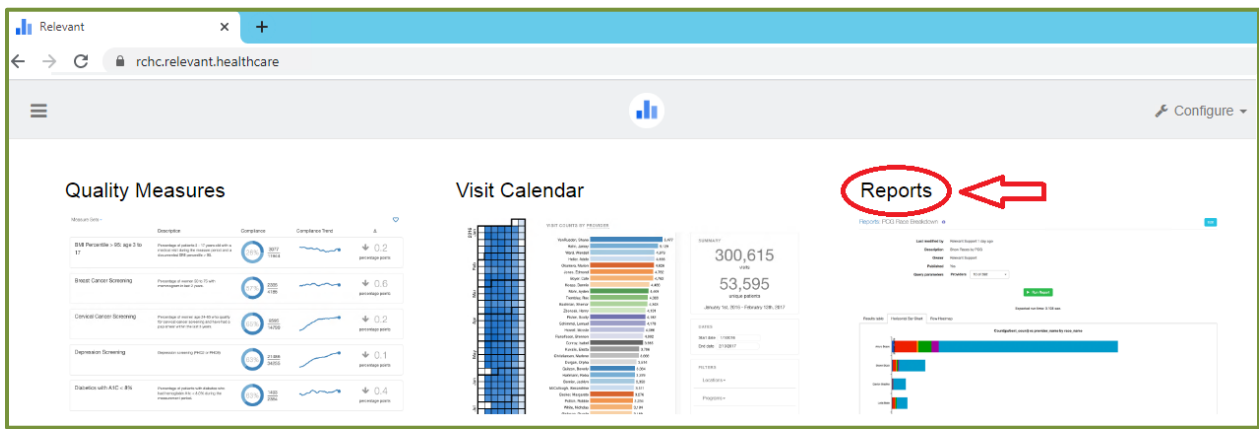

Step 1: Go to the RCHC Instance (you need a user account) and click on Reports

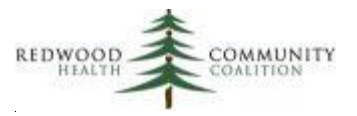

Step 2: Filter the report list on the Reports page by clicking Report Sets and checking the option "2020 UDS Validation Reports NextGen"

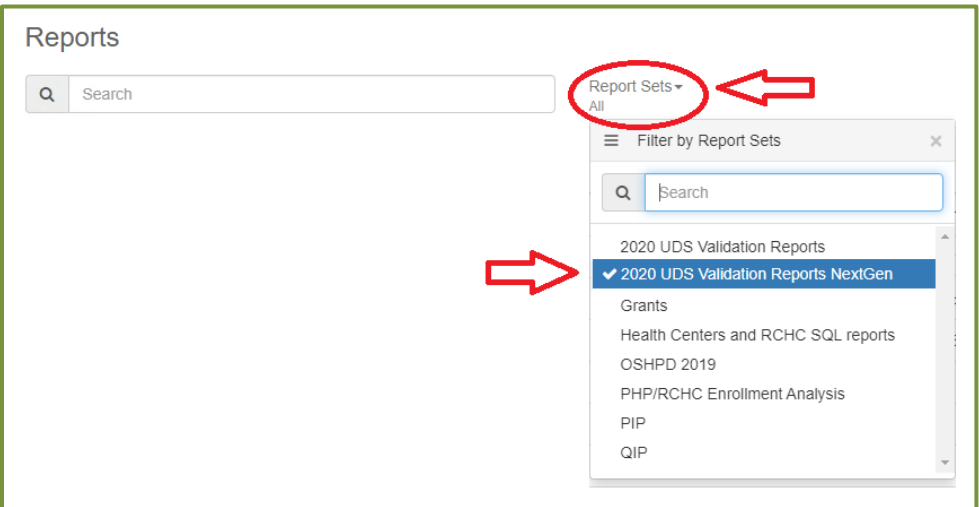

Step 3: Click on the name of a report you want to copy (reports for NextGen users end in "NG")

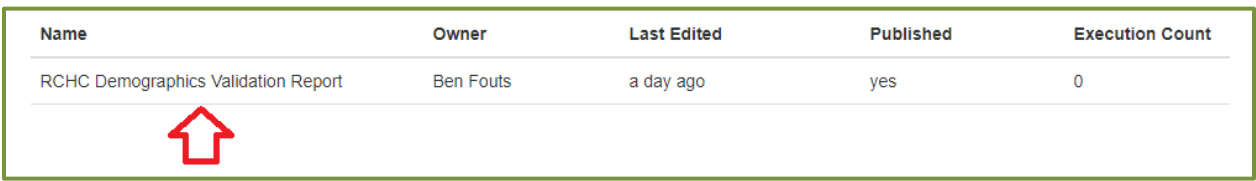

#### Step 4: Click on the button for "Copy report definition"

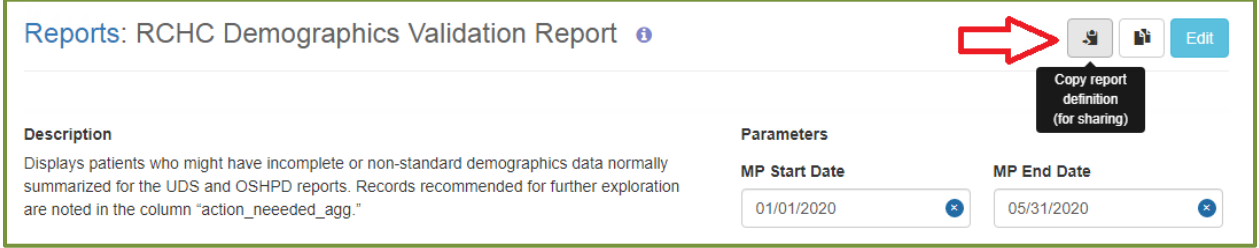

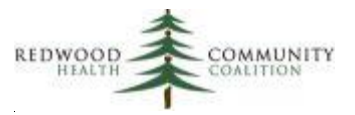

Step 5: Go to your own instance of Relevant and click on New Report, then Import Report

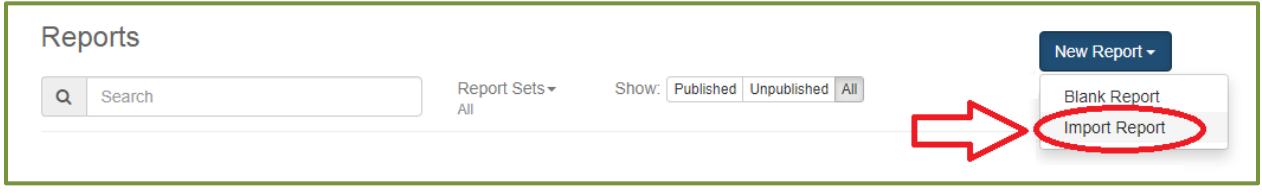

Step 6: Click in the blank area and press Control-V to paste the report definition code. Click the Import button. Save the report on the next screen

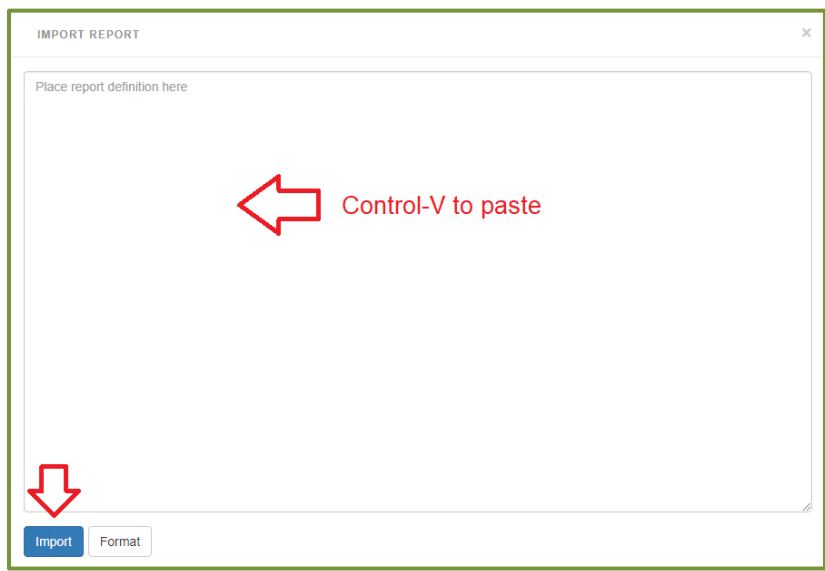

Step 7: Save the report. Do not run it at this point. Instead, open it again for editing. Copy the code to DataGrip and look for tables or fields that are highlighted in red. This indicates that the table or field name does not exist (and therefore needs to me modified slightly). Then run each temporary table in sequence to see if it works. Make adjustments to the code as necessary. If you get stuck, contact Ben Fouts at RCHC.

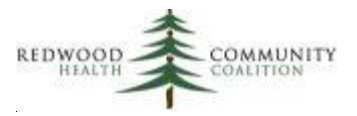

# <span id="page-64-0"></span>**Appendix C: List of Value Sets Used in Quality Measures**

Value Sets define the diagnosis codes, lab codes, vaccine codes, medication codes, and procedures codes used by the Quality Measures. The sets are updated by the measure authority every year. The RCHC Data Standards and Integrity Committee recommends that health centers use the Value Sets directly to define these items in their system<sup>23</sup>. The table below shows the Value Sets for the Quality Measures that are tracked for the 2020 UDS and QIP reports.

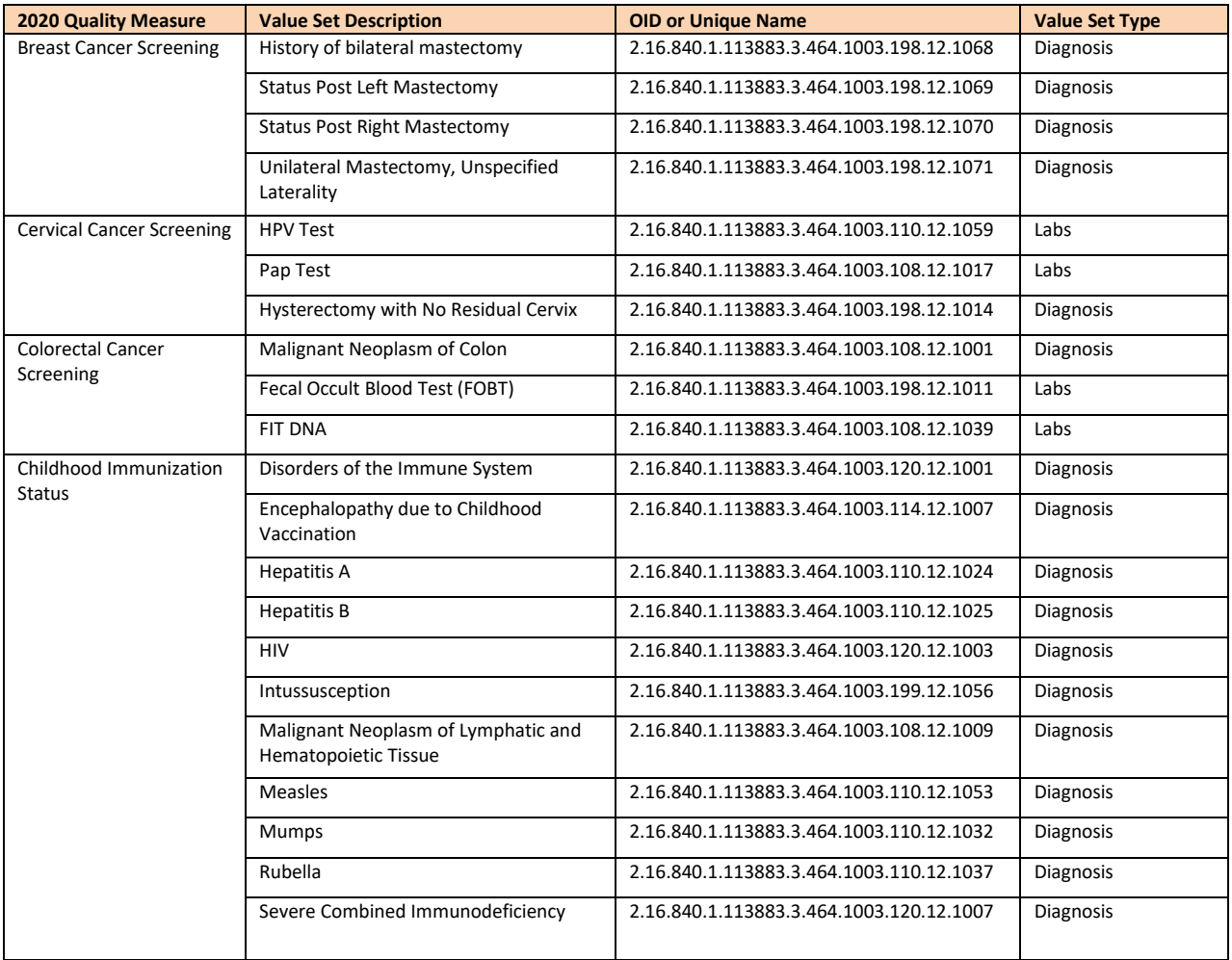

The report "QM Value Set Codes" will display all of the codes that compose each Value Set in this table.

<sup>23</sup> The table "cqm\_value\_set\_codes" in the Staging Database is updated with the latest codes every year

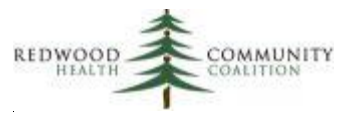

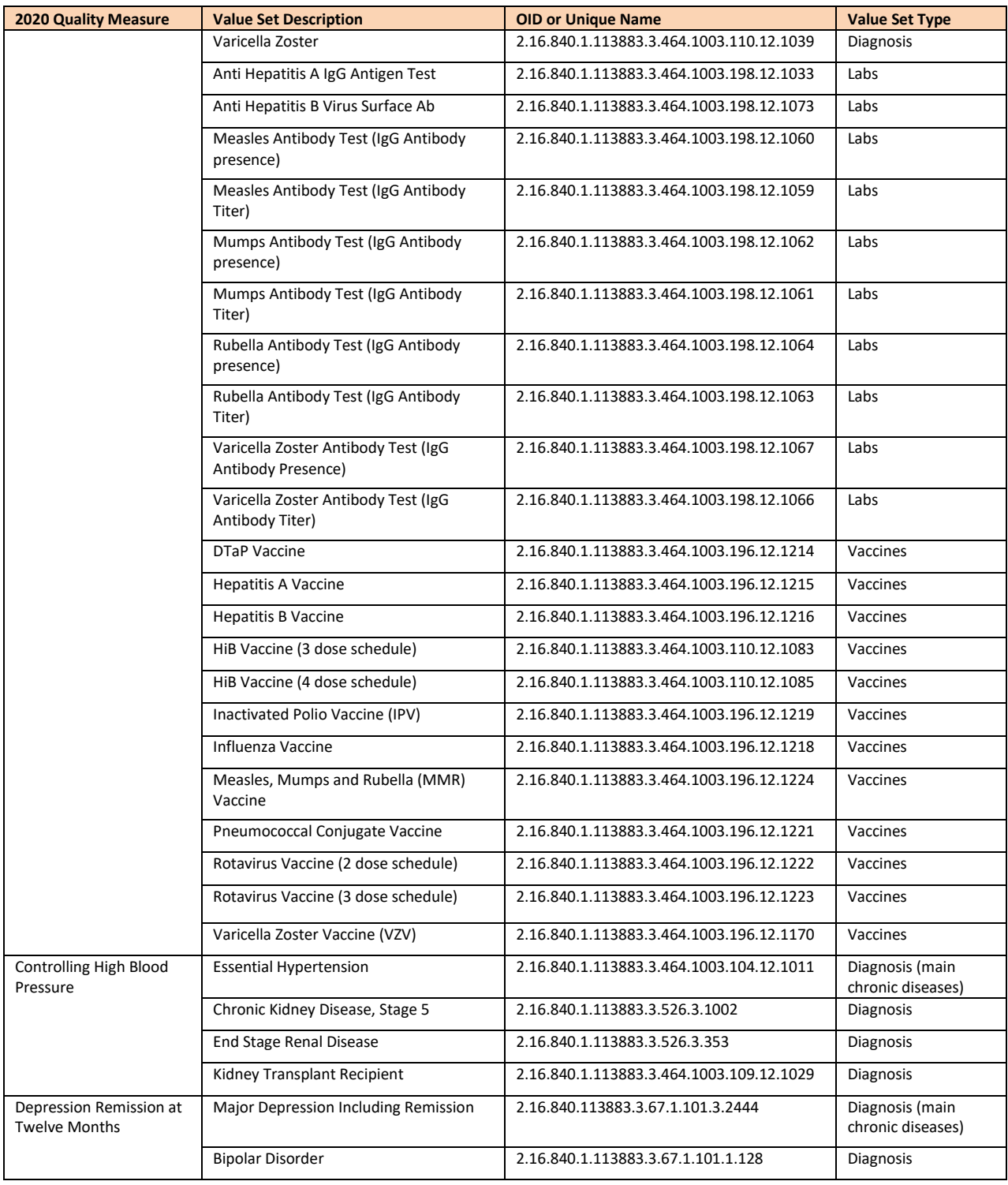

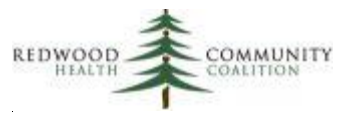

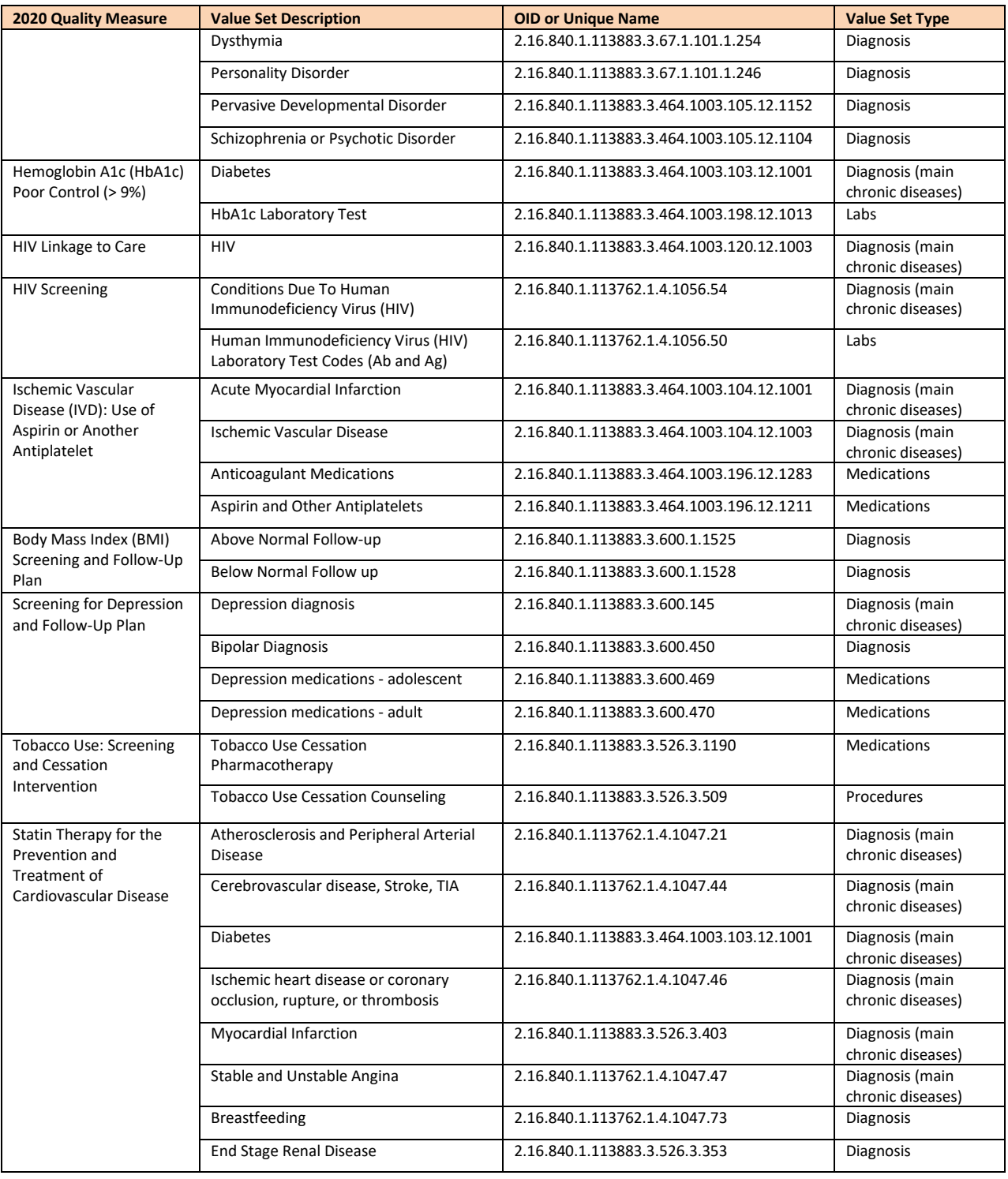

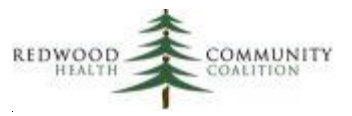

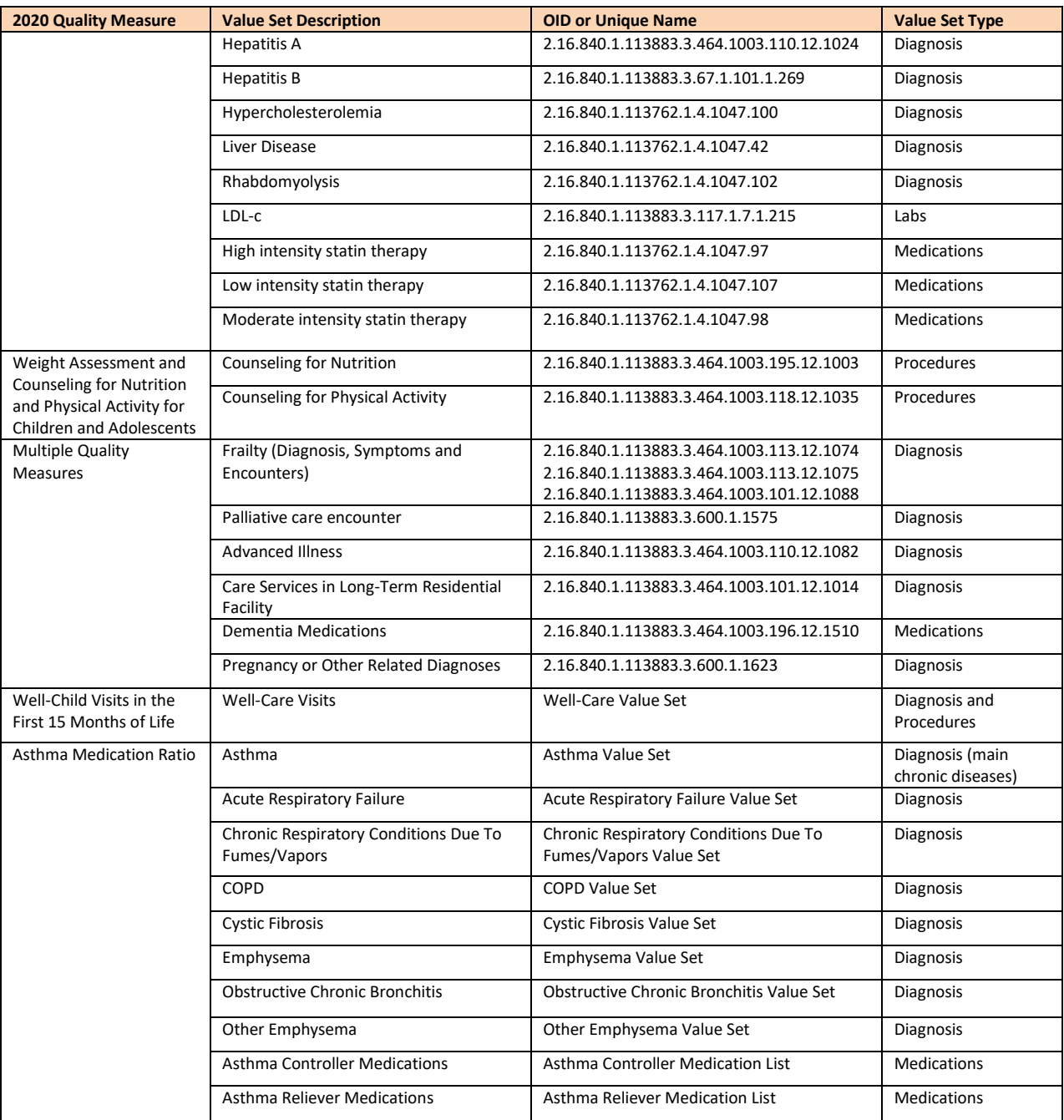

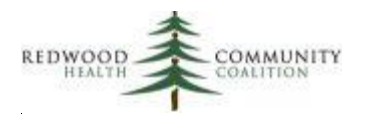

# **Appendix D: Recommended Frequency for Running the Validation Reports**

<span id="page-68-0"></span>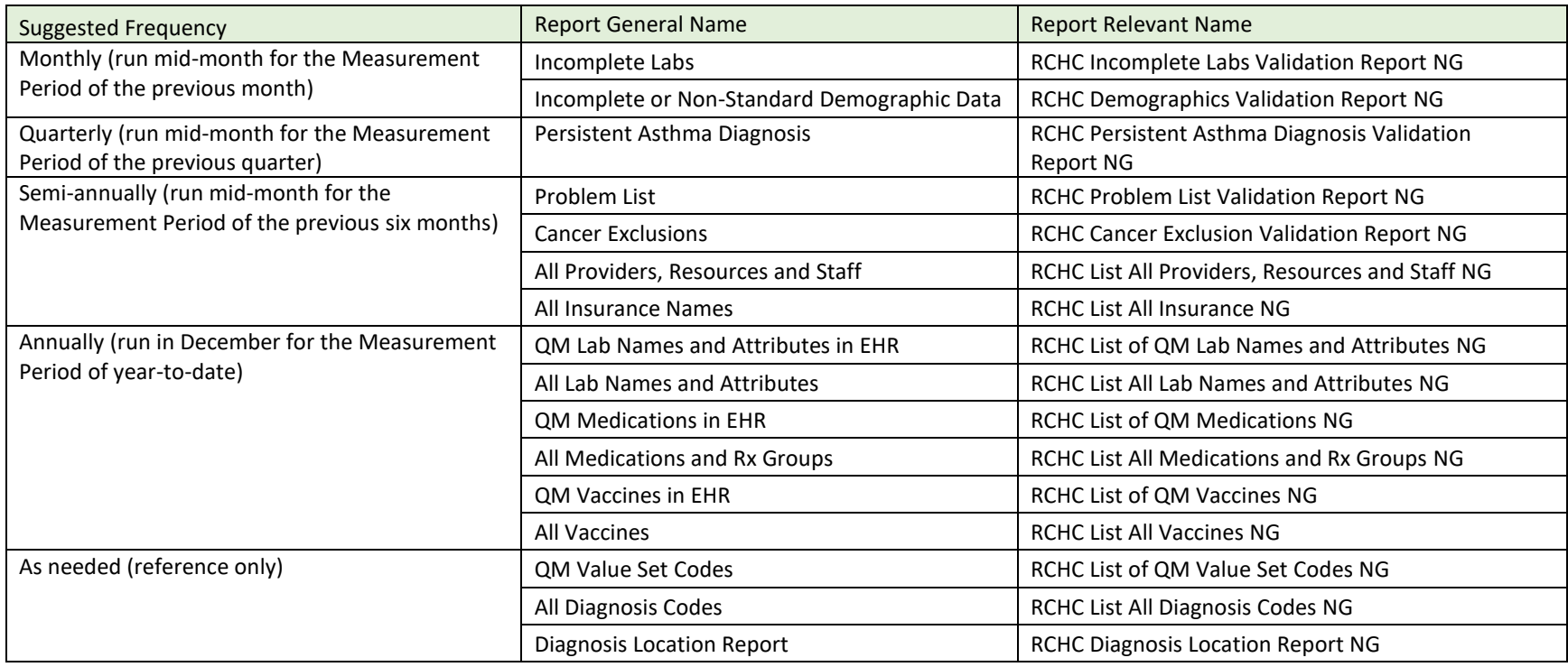

*Additional notes about this table appear on the following page*

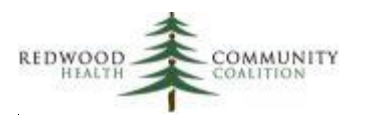

#### **Notes on the Suggested Frequency**

All reports should be run with a little lag-time (for example, two-weeks) to give an opportunity for results to be entered and the record closed.

**Monthly** (run mid-month for the Measurement Period of the previous month). These reports feature record-level data. When you first run them, there may be a back-log of records. In some cases, it might be dozens (or more) of records. Decide how far back in history you want to go. Normally, you will want to "clean" the records depending on the schedule for reporting. For example, clean records from the current year by the end of the year for UDS reporting. Once the back-log is dealt with, you can resume a monthly review, depending on how many records the report uncovers. Some reports might show fewer records than others and so could be run less frequently. Note that if you give feedback to people doing the data entry, you are less likely to see the same mistakes repeated and so, over time, a report run with the same measurement period length with display fewer records.

**Quarterly** (run mid-month for the Measurement Period of the previous quarter). These can also be run more frequently if they tend to display many records.

**Semi-annually** (run mid-month for the Measurement Period of the previous six months). The Problem List and Cancer Exclusion reports can be run more frequently if you want to ensure your monthly Quality Measure denominators are very precise. The other reports for provider names and insurance names should be checked mid-year, usually for new providers or insurance not categorized. The name reports also should be reviewed and documented before the end of the year (November or December) and then again just before pulling the UDS and OSHPD data to ensure that everything is in the right and expected summary categories.

**Annually** (run in December for the Measurement Period of year-to-date). Ensure that everything is in the right and expected summary categories

**As needed** (reference only). Run these when you need to (for example, to obtain information useful for coding)